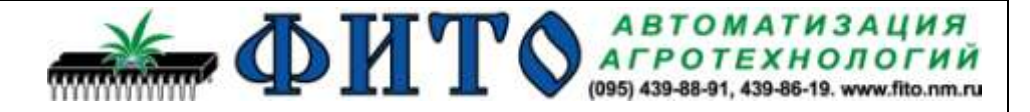

# **Система управления поливом и дозацией удобрений FO-326 «Салатная линия»**

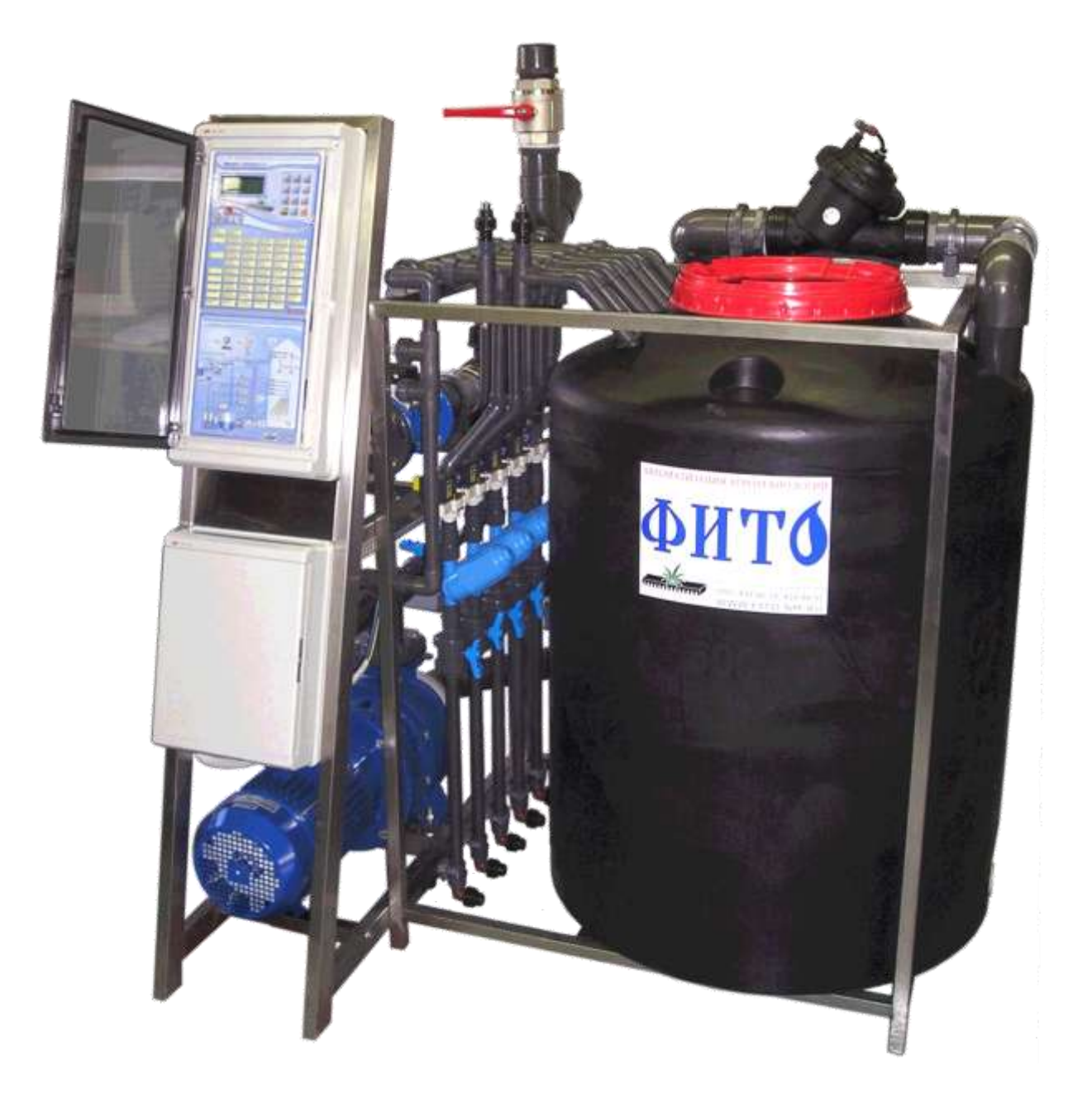

# **Техническое описание и инструкция по эксплуатации**

Москва 2005

Разработано и изготовлено

## **Научно-производственной фирмой «ФИТО»**

Тел\факс: (495) 647-89-30,228-78-47

**Нащ сайт: [www.fito-agro.ru](http://www.fito-agro.ru/) E-mail[: fito@bk.ru](mailto:fito@bk.ru)**

## **СОДЕРЖАНИЕ.**

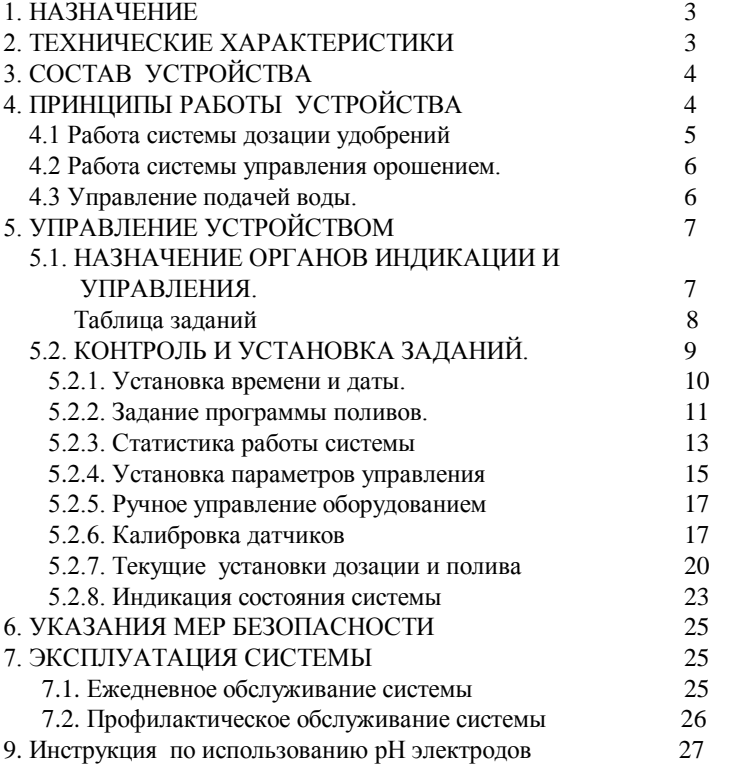

## **1.НАЗНАЧЕНИЕ.**

Микрокомпьютерная система предназначена для автоматизированного приготовления питательного раствора, программируемой по времени подачи раствора к стеллажам с растениями, сбора и вторичного использования раствора в гидропонных установках.

Данное устройство позволяет в течении дня программировать параметры питательного раствора и позволяет планировать интенсивность полива в течении суток.

Управляемая компьютером система дозации жидких минеральных удобрений обеспечивает приготовление подкормочных растворов с точно выдержанной концентрацией питательных веществ. Параметры питательного раствора контролируются и поддерживаются на заданном уровне с помощью постоянного двойного измерения электропроводимости (ЕС) и рН раствора и регулирования степени подачи маточных растворов в поливочную воду или в возвратный раствор.

Управление дозацией полностью автоматизировано и допускает программируемую смену рецептуры питательного раствора при поливе в течение суток.

Микрокомпьютер ежедневно вычисляет как общее время полива и расход рабочего раствора за день, так и время полива, и среднее значение параметров поливочного раствора за каждый час в течение суток. Эти данные сохраняются и доступны для просмотра на экране.

Использование данного устройства в технологическом цикле производства овощной продукции позволяет оптимально планировать полив в течении суток и обеспечивает точное поддержание заданной концентрации минеральных удобрений в питательном растворе при общем снижении расхода воды, удобрений и электроэнергии.

## **2.ТЕХНИЧЕСКИЕ ХАРАКТЕРИСТИКИ**

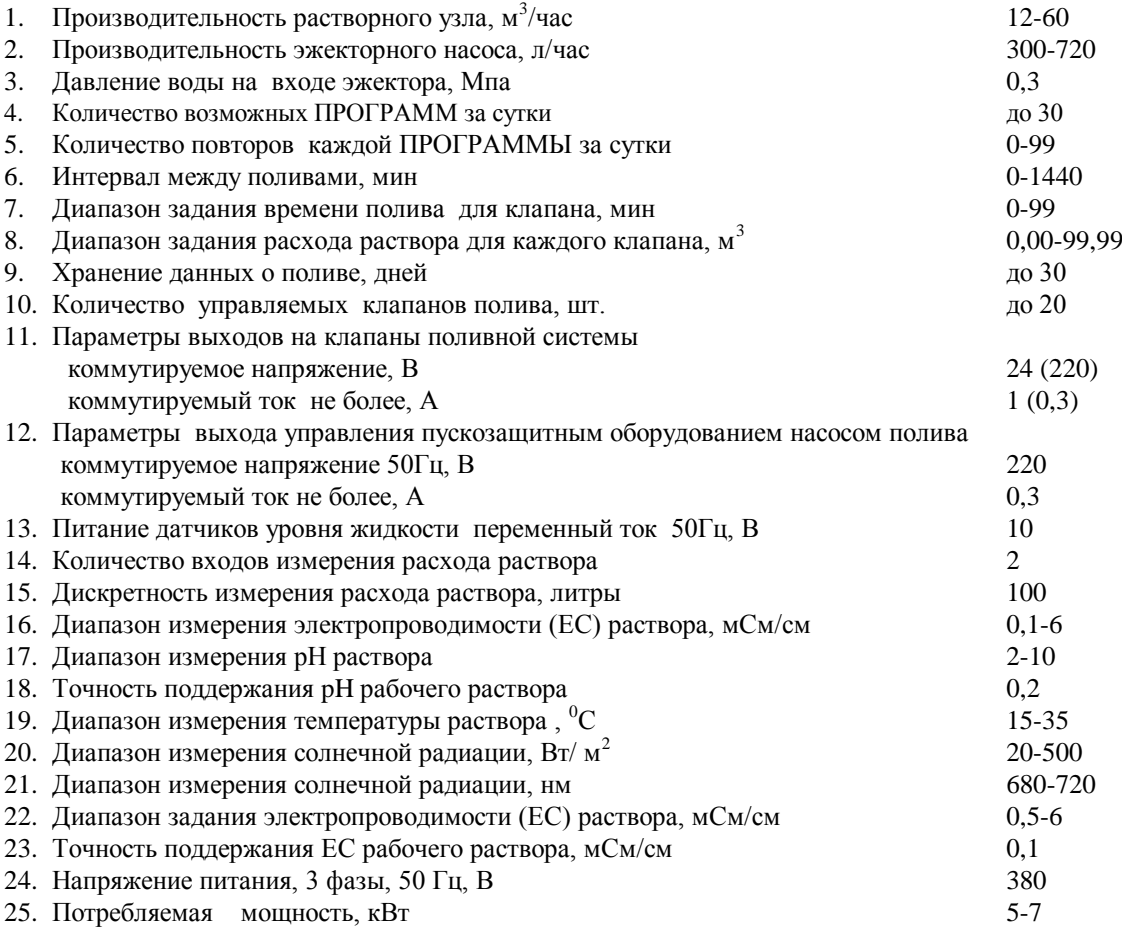

## 3.**СОСТАВ УСТРОЙСТВА**

Управление системой орошения и дозации жидких минеральных удобрений производится электронным блоком, который включает микрокомпьютер (МК), интерфейсную часть, органы индикации и управления. В интерфейсной части находятся ключи управления клапанами и насосами, оптоэлектронные датчики уровня раствора, схемы измерения электропроводимости, кислотности и температуры раствора и схемы управления кранами подачи маточных растворов.

В состав системы дозирования входят: эжекционные насосы подачи маточных растворов, два датчика электропроводимости поливочного раствора ЕС, два датчика рН, датчик температуры, датчики уровня жидкости, электромагнитные краны подачи маточных растворов и рабочий центробежный насос. Основные технические данные составных частей дозатора:

3.1 Датчики ЕС поливочного раствора КД-15. Датчик предназначен для измерения удельной электрической проводимости водных растворов в диапазоне 0,1- 6 мСм/см. Содержит два химически стойких электрода и встроенный термодатчик для температурной коррекции измеряемой ЕС. Питается датчик переменным током частотой 16 кГц. Габаритные размеры датчика х50 мм.

3.2 Датчик температуры. Датчик предназначен для измерения температуры воды в диапазоне 15-35С. Конструктивно расположен в датчике ЕС.

3.3 Датчики рН поливочного раствора. Датчик предназначен для измерения кислотности водных растворов в диапазоне рН от 2 до 10.

3.4 Кран подачи. Кран предназначен для перекрытия подачи маточных растворов в эжекционный насос. В нормальном положении клапан закрыт. Открывается при подаче на соленоид переменного напряжения 24В (220V) .

3.5 Эжекционный насос (эжектор) ИСР-3-400-1/2. Эжектор предназначен для подачи маточного раствора в смесительную емкость. Производительность одного насоса до 700 л/час маточного раствора. Габаритные размеры эжектора 100х26х35 мм. Устанавливается на трубопровод с помощью резьбового соединения.

## **4. ПРИНЦИПЫ РАБОТЫ УСТРОЙСТВА.**

Структурная схема растворного узла:

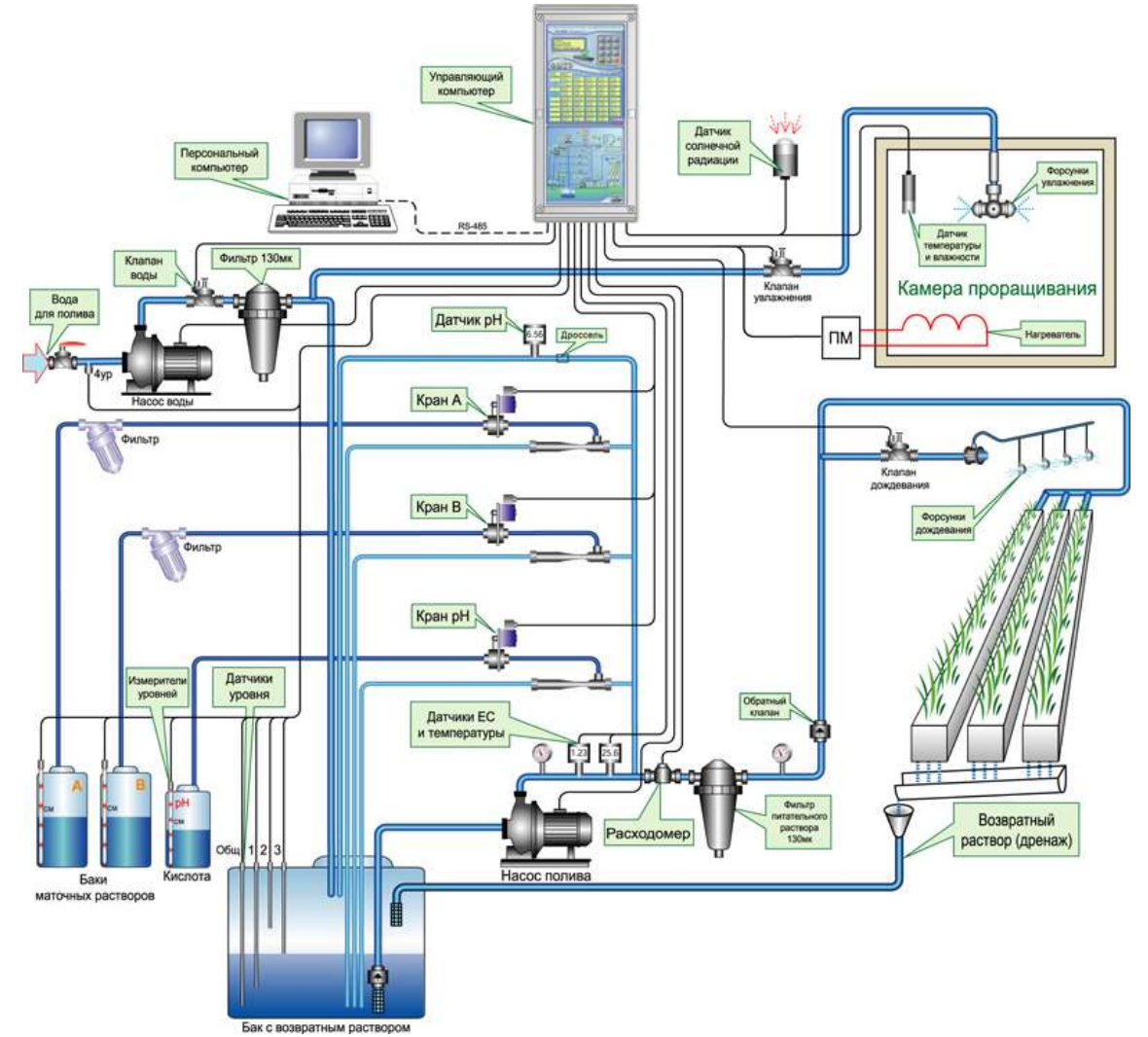

Рабочая жидкость для привода в действие эжекционных насосов поступает через соединение из трубопровода готового раствора после насоса полива. Смесительные камеры эжекционных насосов через управляемые краны А, В (С, D) и фильтры соединена с соответствующими емкостями маточных растворов. При включении насоса полива жидкость поступает под давлением в эжекционный насос, создавая в нем разрежение, благодаря чему происходит забор растворов из подсоединенных маточных баков. Смесь воды и маточных растворов с выхода эжекционных насосов поступает в смесительный бак.

Датчики проводимости (ЕС), по которым производится управление концентрацией питательного раствора, установлены в посадочное место на отводе от трубопровода после насоса полива. Первым датчиком измеряется температура раствора. При работе насоса полива часть готового рабочего раствора через дросселирующее отверстие поступает в блок измерения рН раствора.

В смесительном баке установлены датчики уровня жидкости. Общий электрод установлен максимально низко в смесительном баке. Датчик нижнего уровня («УРОВЕНЬ 1») расположен выше заборного трубопровода насоса полива. Датчик максимального верхнего уровня жидкости («УРОВЕНЬ 2») находится вверху бака, на уровне его максимального наполнения. Контрольный датчик номинального заполнения бака («УРОВЕНЬ 3») установлен между датчиками нижнего и верхнего уровня.

Насос полива, расходомер, клапан подачи воды в смесительный бак, клапаны оросительной сети, управляемые краны подачи маточных растворов, датчики уровня жидкости, ЕС, рН и солнечной радиации подсоединяются к клеммным колодкам в электронном блоке управления согласно схеме приложения.

#### **4.1 Работа системы дозации удобрений**

Питательный раствор для полива приготавливается путем смешения в заданных пропорциях маточных растворов с возвратным раствором или с водой.

При начале полива проверяется наличие возвратного раствора в рабочем баке. Если он есть, то включается насос полива. Если раствора нет, то включается клапан воды и при наполнении бака водой до нижнего уровня включается насос полива.

Дополнительно на трубопроводе после насоса полива может контролироваться наличие воды по показаниям датчика ЕС. Если вода в трубопроводе отсутствует (т.е. показания датчика ЕС равны 0) в течение времени заданном параметром «**Контроль ЕС**» (см. п. 5.2.4), то компьютер снимает сигнал включения насоса полива до тех пор, пока не появятся показания датчика ЕС (либо нажата кнопка «Тест»).

Дозирующая система постоянно работает при включенном насосе полива. Рабочий раствор под давлением поступает в эжекционный насос. Расход жидкости через насос в зависимости от исполнения от 80 до 600 л/час. В смесительной камере насоса за счет кинетической энергии протекающей воды происходит забор концентрированного маточного раствора из соответствующих емкостей, для которых открыт кран, и вода с растворенными в ней удобрениями поступает в смесительный бак. Концентрация раствора оценивается датчиками электропроводимости (ЕС), установленными в трубопроводе готового раствора. С помощью датчиков, установленных в отводе от трубопровода готового раствора, производится измерение рН.

В процессе работы каждые 4,5 секунд измеряются параметры возвратного раствора, а затем либо добавляются маточные растворы, либо включается подача воды для его разбавления. Если концентрация раствора в баке недостаточна, то производится расчет времени включения кранов. Это время делится на два интервала, согласно заданным пропорциям добавки маточных растворов А и В. Сначала на вычисленный интервал открывается кран А и затем кран В. Одновременно производится подача кислоты через кран С до достижения заданного значения рН. Краны подачи маточных растворов и кислоты открываются импульсно, и длительность открытия уменьшается по мере приближения измеренного значения к заданию. После того, как проводимость достигнет заданного значения, краны отключаются. Зависимость длительности открытия крана от разницы измерения и задания можно менять с клавиатуры компьютера.

Одновременно с дозацией удобрений измеряется температура раствора. Если температура раствора ниже заданной на величину допуска, выдается сигнал на включение клапана подачи горячей воды в трубопровод, проложенный в рабочем баке. При достижении температуры воды заданного значения – клапан отключается. Если температура раствора выше заданной на величину допуска, выдается сигнал на включение клапана подачи холодной воды в трубопровод, проложенный в рабочем баке. При достижении температуры воды заданного значения – клапан отключается.

В то время, когда производится полив, микрокомпьютер производит вычисление средних значений параметров питательного раствора. В любое время на индикаторе микрокомпьютера можно узнать средние значения ЕС, рН и температуры раствора прошедшего за каждый час в текущие сутки и за предыдущие несколько дней (см. п. 5.2.3)

Для каждого параметра раствора можно задать контрольное время до аварии. Если параметр раствора не приходит в норму за установленное контрольное время, то вырабатывается сигнал аварии, запоминается вид аварии и происходит остановка полива. Полив может возобновиться через установленное время повтора после аварии.

Рецептуру питательного раствора можно по программе автоматически изменять в течении суток. Для этого при программировании времени включения полива одновременно устанавливается требуемое значение электропроводности раствора и пропорции подачи маточных растворов (см. п. 5.2.2). Компьютер при включении полива проверяет заданную программу, автоматически устанавливает и поддерживает заданную рецептуру питательного раствора.

#### **4.2 Работа системы управления орошением**

Микрокомпьютер управляет работой растворного узла и производит распределение питательного раствора по задаваемой с пульта компьютера программе. Программу полива можно корректировать в любое время, в том числе и при включенном орошении.

Программирование подачи питательного раствора производится путем задания набора параметров, далее называемых ПРОГРАММОЙ. В простейшем случае достаточно задать параметры одной ПРОГРАММЫ. В случаях, когда в течении дня требуется изменять концентрацию раствора или изменять количество подаваемого раствора, нужно использовать несколько ПРОГРАММ. Микрокомпьютеру можно задать на сутки до 30 ПРОГРАММ.

Каждая ПРОГРАММА содержит следующие параметры (см.п.5.2.2):

1) время включения - указывается время суток, с которого действует данная ПРОГРАММА. Если указано нулевое время (00:00), то программа не используется и включение не производится.

2) время полива. Если далее задается время паузы, то через установленное время полива, насос полива останавливается на время паузы и далее снова включается. Если пауза не установлена, то полив производится непрерывно. Если время полива установлено нулевым, то полив с этого времени не производится.

3) время паузы. Этим временем определяются перерывы в работе насоса полива. Если время паузы равно 0 и установлено время полива, то полив производится непрерывно.

4) электропроводность питательного раствора (ЕС). Указываются параметры раствора, которым следует производить полив с заданного времени. Если заданное значение параметра равно 0, то ЕС не контролируется и маточный раствор не подается.

5) пропорции подачи маточных растворов. Этим значением выбираются степень добавки каждого маточного раствора при доведении рабочего раствора до заданной проводимости.

6) заданное значение рН питательного раствора.

7) тип коррекции полива по солнечной радиации. При накоплении заданной дозы солнечной радиации может быть уменьшена пауза между поливами и уменьшено задание ЕС.

8) дата начала и окончания действия программы. Программа будет исполняться только в те дни года, дата которых больше или равна дате начала и меньше или равна дате окончания.

Пример задания программы см. п. 5.2.2.

Компьютер накапливает и запоминает как общее время полива за день, так и время полива за каждый час в течении суток. При изменении текущей даты накопленные данные запоминаются и доступны для просмотра на индикаторе за последние месяцы (см. п.5.2.3). После смены даты начинается новый цикл накопления в текущие сутки.

Кроме программной подачи возвратного раствора, компьютер может проводить по программе полив дождеванием (см п. **5.2.2.2)**. При проведении полива дождеванием, компьютер проверяет состояние УРОВНЯ 4. Если уровень разомкнут (В кадре «Ручное управление» Ур4=0), то полив дождеванием запрещен и не будет включаться.

### **5. УПРАВЛЕНИЕ УСТРОЙСТВОМ**

## **5.1. НАЗНАЧЕНИЕ ОРГАНОВ ИНДИКАЦИИ И УПРАВЛЕНИЯ.**

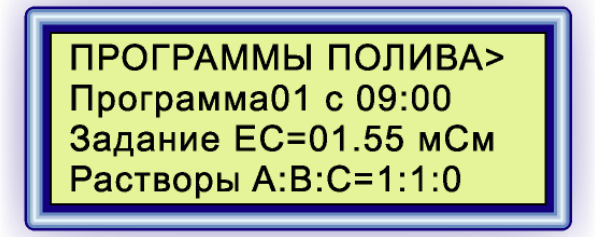

 Жидкокристаллический матричный индикатор предназначен для отображения состояния системы полива и программирования ее работы. На нем индицируется до 80 буквенных или цифровых символов в четырех строках.

 Клавиатура компьютера предназначена для выбора параметров отображаемых на индикаторе и для их редактирования.

 Две клавиши клавиатуры имеют постоянное значение:

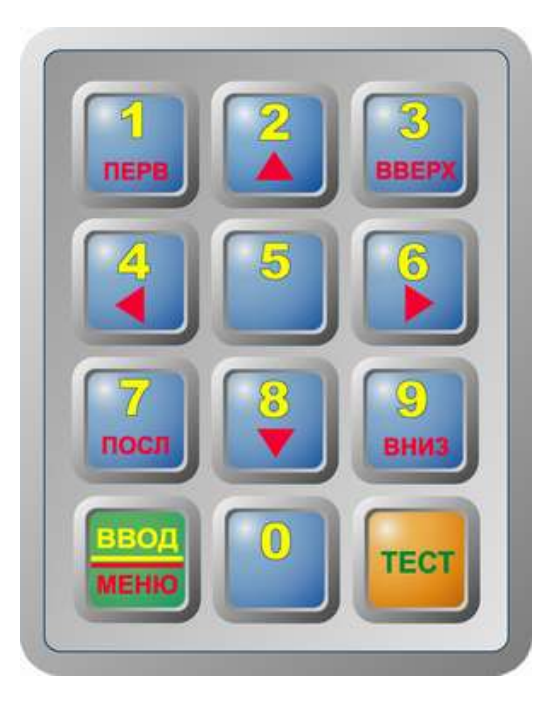

-клавиша «**ТЕСТ**» предназначена для контроля работоспособности устройства и сброса аварии. Кроме того, она используется для начальной установки компьютера (см. п. 5.2).

-клавиша «**ВВОД/МЕНЮ**» предназначена для переключения между режимами работы клавиатуры: режима МЕНЮ и режима ВВОД. Значения остальных клавиш зависят от выбранного режима.

**Режим МЕНЮ**: Предназначен для выбора на индикаторе параметра, который следует изменить или проконтролировать. Все доступные для контроля и установки параметры организованы в памяти компьютера в виде таблицы заданий (см. ТАБЛИЦА ЗАДАНИЙ). Каждая ячейка таблицы представляет собой экранный кадр, отображаемый на индикаторе. В режиме МЕНЮ можно с помощью клавиш со стрелками перемещаться по этой таблице по линиям, соединяющим ячейки таблицы и вызывать на индикатор требуемый параметр. Значения клавиш в режиме МЕНЮ соответствуют надписям в нижней части клавиши:

«ПЕРВ» - переход на индикацию левой верхней ячейки таблицы заданий.

«ПОСЛ» - переход на индикацию нижней строки таблицы заданий.

«стрелка вверх» - переход на индикацию предыдущего верхнего кадра в таблице заданий.

«стрелка вниз» - переход на индикацию следующего нижнего кадра в таблице заданий.

«стрелка влево» - переход на индикацию предыдущего левого кадра таблицы заданий.

«стрелка вправо» - переход на индикацию следующего правого кадра таблицы заданий.

«ВВЕРХ» (клавиша 3) - переход на первый столбец таблицы и на предыдущий верхний кадр в первом столбце таблицы заданий.

«ВНИЗ» (клавиша 9) - переход на первый столбец таблицы и на последующий нижний кадр в первом столбце таблицы заданий.

При необходимости скорректировать значение параметра следует в режиме МЕНЮ с помощью клавиш вызвать параметр на индикатор, затем перейти в режим ВВОД (нажав клавишу «ВВОД/МЕНЮ») и установить новое значение.

**Режим ВВОД**: Предназначен для редактирования выбранного параметра. В режиме ВВОД клавиши имеют значения, написанные вверху клавиши - цифры от 0 до 9. В режиме ВВОД на индикаторе мерцает символ, который можно заменить. При нажатии на цифровую клавишу введенный символ появляется на мерцающем знакоместе, и маркер сдвигается вправо. После набора полного значения производится автоматический переход в режим МЕНЮ. Если не требуется замена всех цифр, можно завершить ввод значения нажатием клавиши «ВВОД/МЕНЮ».

## **КРАТКАЯ ТАБЛИЦА ЗАДАНИЙ:**

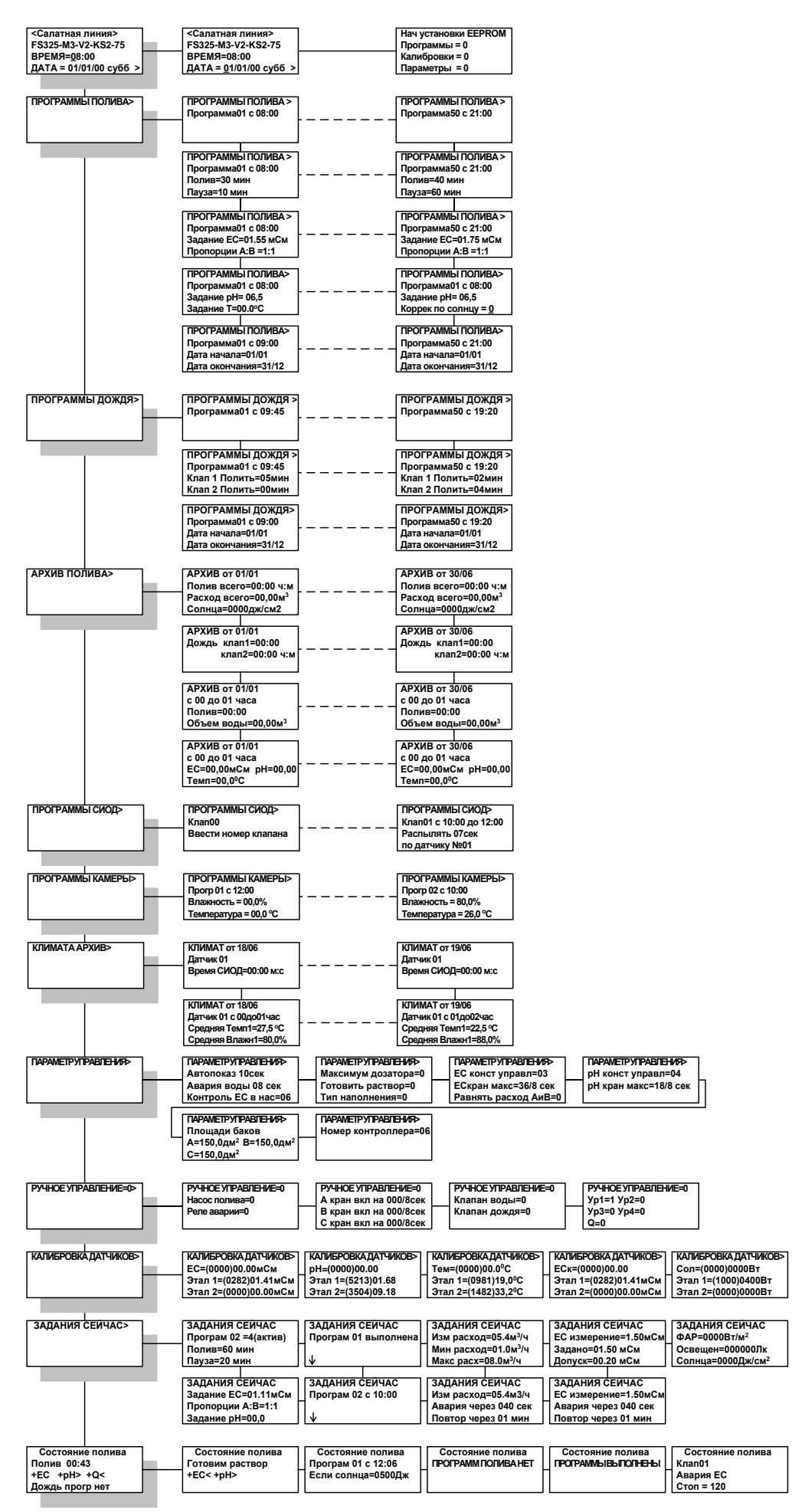

#### **5.2. КОНТРОЛЬ И УСТАНОВКА ЗАДАНИЙ.**

Все вводимые в компьютер данные сохраняются в оперативной памяти. Содержание памяти и правильное время в случае отключения питания сохраняется в течение двух лет при установленной батарее.

Внимание! Литиевая батарея на плате процессора должна быть установлена в обязательном порядке. Используемый в растворном узле компьютер (модели начиная с номера 320), для повышения надежности работы и долговременного сохранения установок, оборудован дополнительной энергонезависимой памятью (EEPROM), содержание которой сохраняется до 10 лет и не зависит от батарейного питания установленного в контроллере. Если самопроизвольно изменились данные в оперативной памяти, а также после нажатия на клавишу «ТЕСТ» в том числе и после сброса, компьютер контролируется целостность данных в энергонезависимой памяти (EEPROM) по контрольной сумме. Если контрольная сумма верная, то из энергонезависимой памяти восстанавливаются первые пять программ полива, все параметры управления, калибровки датчиков и архив полива за последние 2 дня.

Для того чтобы произвести **начальную установку** (сброс) энергонезависимой памяти следует в режиме МЕНЮ нажать клавишу «ПЕРВ», при этом появится кадр с текущим временем и датой, а затем нажимать клавишу «вправо» до появления следующего кадра:

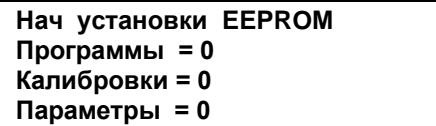

Для сброса заданных программ в строке «**Программы = 0**» следует перейти в режим ВВОД (нажатием клавиши «ВВОД/МЕНЮ»). На экране появится мигающий курсор. Теперь с помощью цифровой клавиши введите цифру «**1**». Произойдѐт сброс всех заданных программ полива (см. п.5.2.3) на нулевые значения.

Аналогично производятся начальные установки калибровок в строке «**Калибровки = 0**». При этом все значения калибровок измерительных датчиков (см. п.5.2.6) сменятся заводскими значениями по умолчанию.

В нижней строке «**Параметры = 0**» также производится сброс всех параметров управления (см. п.5.2.4) и замена всех значений начальными установками по умолчанию.

После начальной установки выдается модулированный звуковой сигнал и на экране индицируется верхний левый кадр таблицы заданий. При этом устанавливаются нулевые задания суточной программы (см. п. 5.2.2), параметры управления устанавливаются на начальные значения (см. п. 5.2.4), устанавливается заводская калибровка датчиков (см. п. 5.2.6), текущие задания полива устанавливаются на 0 значения (см. п. 5.2.7). Модификация компьютера, оборудованная микросхемой с часами реального времени,, после начальной установки, продолжает показывать правильное время и дату, иначе дата устанавливается равной 01/01/01, а время равным 08:00.

#### **5.2.1. Установка времени и даты.**

Выбор индикации текущих времени и даты осуществляется в режиме МЕНЮ нажатием клавиши «ПЕРВ» или нескольких нажатий клавиши «ВВЕРХ» до получения экранного кадра:

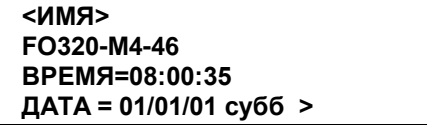

В первой строке индицируется имя контроллера, а во второй строке – версия прошивки ПЗУ. В строке «**ВРЕМЯ=08:00:35**» отображаются часы, минуты, и секунды текущего времени.

В нижней строке «**ДАТА = 01/01/01 субб >**» - число, месяц, год и день недели текущей даты.

Для установки времени следует перейти в режим ВВОД (нажатием клавиши «ВВОД/МЕНЮ»). На экране появится мигающий курсор. Теперь с помощью цифровых клавиш введите правильное текущее время.

Для установки текущей даты следует в режиме МЕНЮ нажать клавишу «стрелка вправо». Далее следует перейти в режим ВВОД (клавишей «ВВОД/МЕНЮ»), и с помощью цифровых клавиш набрать правильную дату.

**Внимание!** Ход часов и ведение календаря обеспечиваются отдельной микросхемой. Поэтому при установленном батарейном питании часы ходят и при выключенном компьютере.

### **5.2.2. ПРОГРАММИРОВАНИЕ ПОЛИВА.**

#### **5.2.2.1 Задание программы полива в течение дня**

Для индикации дневного задания поливов следует в режиме МЕНЮ клавишами «ВВЕРХ» или «ВНИЗ» выбрать экранный кадр:

## **ПРОГРАММЫ ПОЛИВА >**

и нажать клавишу «стрелка вправо». На экране будет индицироваться кадр:

**ПРОГРАММЫ ПОЛИВА > Программа01 с 08:00**

Где, в строке «**Программа01 с 08:00**» - время включения ПРОГРАММЫ N01 в часах и минутах. Для редактирования следует перейти в режим ВВОД и цифровыми клавишами установить требуемое время включения. Если время равно «**00:00**», то данная ПРОГРАММА включаться не будет. После нажатия клавиши «стрелка вниз», курсор сместится на строку ниже для задания времени работы клапана полива в данной ПРОГРАММЕ:

**ПРОГРАММЫ ПОЛИВА > Программа01 с 08:00 Полив=00 мин Пауза=00 мин**

Где, в строке «**Полив=00 мин**» - время полива в минутах. Если установить значение 0, то полив не производится, иначе через установленный в данном кадре период полив отключится на время паузы.

При очередном нажатии на клавишу «стрелка вниз» курсор смещается на строку задания времени паузы в данной ПРОГРАММЕ. Где, в строке «**Пауза=00 мин**» задается время паузы в минутах. Если установить значение 0, то полив производится непрерывно, иначе по истечении времени полива насос отключится на время паузы.

После нажатия клавиши «стрелка вниз» появится кадр для задания параметров питательного раствора для данной ПРОГРАММЫ:

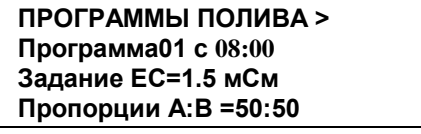

В строке «**Задание ЕС=1.5 мСм**» - заданная электропроводность питательного раствора. Если установить значение «**00.00 мСм**», то в данной ПРОГРАММЕ подача маточных растворов производиться не будет. Если задание не равно нулю, то при включении ПРОГРАММЫ будет поддерживаться заданная проводимость раствора.

После нажатия клавиши «стрелка вниз», курсор сместится ниже для задания пропорций подачи маточных растворов в данной ПРОГРАММЕ.

В зависимости от количества баков с маточными растворами строка заданий пропорций маточных растворов может быть следующих видов: «**A:B=50:50**» для 2 маточных растворов, «**A:B:С=50:50:00**» для 3 маточных растворов и «**A:B:С:D=50:50:00:00**» для 4 маточных растворов

Максимальное значение в пропорции не более **100.** Если заданы пропорции **00:00** , то забор маточных растворов производиться не будет. Если введено нулевое значение для одного или нескольких баков, то забор маточного раствора из них не производится. Если задано соотношение **50 : 50** , то время подачи маточных растворов будет одинаковым.

Также можно задавать различные пропорции, например:

**50 : 0** – подавать маточный раствор только из бака **А**

**50 :42** – время подачи маточного раствора из бака **А** будет в 50/42 раз больше времени подачи маточного раствора **В**.

Если при установленных равных пропорциях подачи маточных растворов происходит неравномерное использование маточных растворов, то заданием других соотношений времени подачи маточных растворов можно скомпенсировать неравномерность расхода.

Далее, после нажатия клавиши «стрелка вниз» появится кадр для задания рН питательного раствора в данной ПРОГРАММЕ:

**ПРОГРАММЫ ПОЛИВА> Программа01 с 08:00 Задание рН= 6,1 Задание Тем=24,5<sup>0</sup>С** 

«**Задание рН=6,1**» - заданное значение рН питательного раствора. Если установить значение «**Задание рН= 00,0**», то в данной ПРОГРАММЕ подача кислоты производиться не будет. Если задание не равно нулю, то при включении ПРОГРАММЫ будет поддерживаться заданное значение рН раствора.

После нажатия клавиши «стрелка вниз», курсор переместится на строку ниже для задания температуры: «**Задание Тем=24,5<sup>0</sup>С**». Если измеренное значение температуры опустится ниже задания с учетом допуска (см. п. 5.2.7.3), то произойдёт включение клапана нагрева, который будет подавать горячую воду в смесительный бак до тех пор, пока заданное значение температуры не будет достигнуто.

После нажатия клавиши «стрелка вниз», появится кадр для задания дозы солнечной радиации, при которой включится данная ПРОГРАММА:

**ПРОГРАММЫ ПОЛИВА> Программа01 с 08:00 Коррекция по солнцу=0** 

В данном кадре устанавливается коррекция полива от уровня солнечной радиации **для систем с датчиком солнечной радиации**.

В строке «**Коррекция по солнцу = 0**» - задаются параметры полива, которые будут меняться в зависимости от величины солнечной радиации. Доступны следующие значения:

0 – коррекция не производится;

1 – производится уменьшение длительности паузы в поливах в зависимости от величины накопленной солнечной радиации;

2 – производится уменьшение заданной в программе электропроводимости раствора в зависимости от величины накопленной солнечной радиации;

3 – производится уменьшение длительности паузы в поливах и уменьшение заданной в программе электропроводимости раствора в зависимости от величины накопленной солнечной радиации.

Степень коррекции параметров полива задается в блоке «ПАРАМЕТРЫ УПРАВЛЕНИЯ» тремя коэффициентами для каждого. 1-й коэффициент устанавливает значение накопленной солнечной радиации, при которой начинается светозависимая коррекция. 2-й коэффициент устанавливает значение накопленной солнечной радиации, при которой завершается светозависимая коррекция. 3-й коэффициент устанавливает величину коррекции в процентах от заданного при максимальном значение накопленной солнечной радиации (2-й коэффициент). Таким образом, параметры полива плавно изменяются при накоплении солнечной радиации от 1 до 2 коэффициента.

После нажатия клавиши «стрелка вниз» появится кадр задания даты начала и окончания ПРОГРАММЫ:

**ПРОГРАММЫ ПОЛИВА> Программа01 с 09:00 Дата начала=01/01 Дата окончания=31/12**

**«Дата начала=01/01»,** где «**01/01**» - дата (день и месяц) начала действия ПРОГРАММЫ. После очередного нажатия клавиши «стрелка вниз», курсор переместится ниже для задания даты окончания ПРОГРАММЫ. Начальное значение даты начала равно 1 января - 01/01 и окончания 31 декабря - 31/12. Их можно оставить без изменения, если ПРОГРАММА должен исполняться ежедневно.

Далее после нажатия на клавишу «стрелка вправо» устанавливаются задания для следующей ПРОГРАММЫ и т.д. для всех требующихся суточных ПРОГРАММ.

При желании можно проконтролировать правильность задания в режиме МЕНЮ нажатием клавиш «стрелка влево» или «стрелка вправо» и «стрелка вверх» или «стрелка вниз».

Когда полив не производится, компьютер постоянно проверяет все установленные ПРОГРАММЫ и при совпадении текущего времени с установленным временем включения ПРОГРАММЫ с учетом количества выполненных повторов полива, включает орошение с заданиями ПРОГРАММЫ.

Ненужные ПРОГРАММЫ должны содержать нулевое время включения.

## *ПРИМЕР ЗАДАНИЯ ПРОГРАММ ПОЛИВА:*

Требуется:

*.*

1) с 8 часов утра поливать фрагмент теплицы периодически по 30 минут с 10 минутной паузой раствором с параметрами ЕС=1,5 мСм/см и рН=5.2 маточными растворами из баков А и В. Уменьшать паузу по солнечной радиации.

2) с 14:30 поливать фрагмент теплицы постоянно раствором с параметрами ЕС=1,7 мСм/см и рН=5.5 маточными растворами из баков А и В.

3) с 21 часа поливать фрагмент теплицы периодически по 20 минут с 40 минутной паузой с температурой 25 градусов по Цельсию без добавления удобрений.

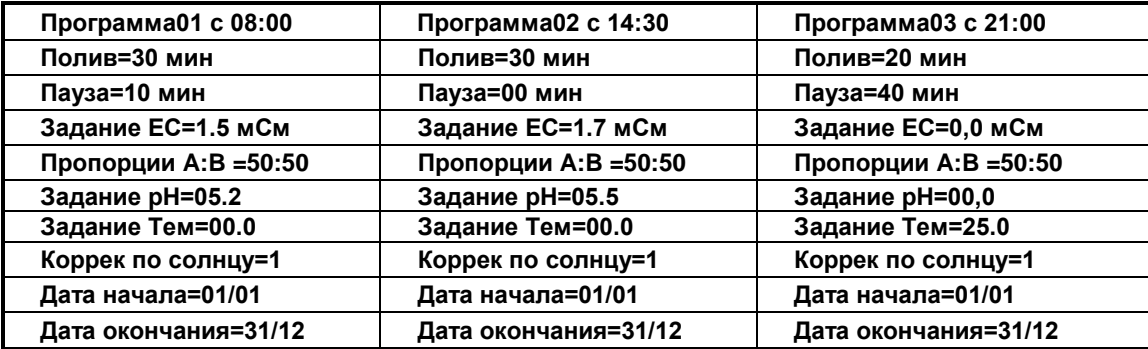

#### **5.2.2.2. Задание программ полива дождеванием в течение дня**

*(только для систем, оснащенных релейными выходами на клапаны дождевания).*

Для задания поливов дождеванием следует в режиме МЕНЮ клавишами «ВВЕРХ» или «ВНИЗ» выбрать экранный кадр:

## **ПРОГРАММЫ ДОЖДЯ >**

и нажать клавишу «стрелка вправо». На экране будет индицироваться кадр:

**ПРОГРАММЫ ДОЖДЯ > Программа01 в 09:45**

В строке «**Программа01 с 09:45»** задается время включения программы, где «**09:45**» - время включения ПРОГРАММЫ N01 в часах и минутах. Для редактирования времени включения полива следует перейти в режим ВВОД. Курсор станет мигающим. Далее цифровыми клавишами установить требуемое время включения. Если время равно «**00:00**», то данная ПРОГРАММА включаться не будет.

После нажатия клавиши «стрелка вниз», на экране появится кадр задания времени полива для каждого клапана:

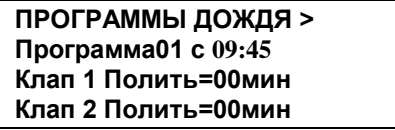

В строке «**Клап 1 Полить=00мин**» задается время работы клапана №1 в минутах. После нажатия клавиши «стрелка вниз», курсор сместится ниже для задания времени работы клапана №2. Если время нулевое, то клапан включаться не будет.

**Внимание!** Если УРОВЕНЬ 4 разомкнут, то полив дождеванием приостанавливается до того времени, когда будет замкнут УРОВЕНЬ 4 с общим. Кроме того в «ПАРАМЕТРАХ УПРАВЛЕНИЯ» задается возможность проведения дождевания при выключенном насосе полива.

#### **5.2.3.СТАТИСТИКА РАБОТЫ СИСТЕМЫ.**

Для индикации времени полива, объема раствора и усредненных параметров раствора в текущие сутки и за предыдущие дни следует в режиме МЕНЮ выбрать кадр:

## **АРХИВ ПОЛИВА >**

После нажатия в режиме МЕНЮ клавиши «стрелка вправо» появится следующий кадр :

**АРХИВ от 01/01 Полив всего=00:00 ч:м Расход всего=00,00м<sup>3</sup> Солнца=0000дж/см<sup>2</sup>**

Где, в строке «**АРХИВ от 01/01**» - день и месяц, за который индицируются значения.

В строке «**Полив всего=00:00 ч:м**» - общее время полива за текущие сутки в часах и минутах.

В строке «**Расход всего=00,00м<sup>3</sup>** » - общее количество жидкости, перекачанной насосом полива за текущие сутки в кубометрах.

В строке «**Солнца=0000дж/см<sup>2</sup>** » отображается значение солнечной радиации, накопленной за текущие сутки в джоулях на квадратный сантиметр.

После нажатия в режиме МЕНЮ клавиши «стрелка вниз» появится кадр, показывающий общее время работы клапанов полива дождеванием за текущие сутки:

## **АРХИВ от 01/01 Дождь клап1=00:00 клап2=00:00 ч:м**

После нажатия в режиме МЕНЮ клавиши «стрелка вниз» появится кадр времени полива с 0 до 1 часа в текущие сутки:

**АРХИВ от 01/01 с 00 до 01 часа Полив=00:00 Объем воды=00,00м<sup>3</sup>**

Где, в строке «**Полив=00:00**» - время полива с 0 до 1 часа в этот день в минутах.

В строке «**Объем воды=00,00м<sup>3</sup>** » индицируется значение объема воды в кубометрах, перекачанного насосом полива с 00 часов до 1часа.

После нажатия на клавишу «стрелка вниз» на экране отображаются кадры усредненных значений параметров раствора прошедшего с 0 до 1 часа.

### **АРХИВ от 01/01 с 00 до 01 часа ЕС=00,00мСм рН=00,00 Темп=00,0<sup>0</sup>С**

«**ЕС=00,00мСм**»- среднее значение проводимости раствора прошедшего с 0 до 1 часа. «**рН=00,00**»- среднее значение кислотности раствора прошедшего с 0 до 1 часа. «**Темп=00,0<sup>0</sup>С**»- среднее значение температуры раствора прошедшего с 0 до 1 часа.

При дальнейших нажатиях на клавишу «стрелка вниз» производится переход на индикацию аналогичных значений времени с 1 до 2 часов за указанную дату и т.д..

Для перехода к просмотру статистических данных за другие дни следует нажимать клавишу «стрелка вправо», а клавишами «стрелка вверх» или «стрелка вниз» выбирать индикацию накопленных значений за выбранную дату.

После индикации значений для последнего клапана, при нажатии на клавишу «стрелка вниз», на экране отображаются кадр времени работы дозаторов:

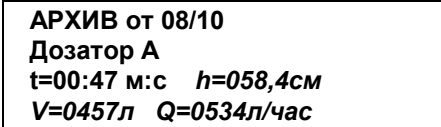

где, «**t=0:47 м:с**» **–** общее время открытия крана дозации в минутах и секундах,

*Для систем, оборудованных датчиками высоты уровня маточных растворов, дополнительно индицируется:*

*«h=058,4см» – значение расхода маточного раствора в сантиметрах за текущие сутки,*

*«V=0457л» – общий объем маточного раствора, который вычисляется умножением высоты h на площадь бака маточного раствора. Значение площадей баков с маточными растворами вводятся пользователем в кадре ПАРАМЕТР УПРАВЛЕНИЯ > (см. п. 5.2.4.10).*

*«Q=0534л/час» – усредненная производительность дозатора за текущие сутки, которая вычисляется путем деления объема V (из вышеописанного кадра) на время t открытия крана.*

Для перехода к просмотру статистических данных за другие дни следует нажимать клавишу «стрелка вправо», а клавишами «стрелка вверх» или «стрелка вниз» выбирать индикацию накопленных значений за выбранную дату.

#### **5.2.4.УСТАНОВКА ПАРАМЕТРОВ УПРАВЛЕНИЯ**

Для индикации задаваемых параметров управления следует в режиме МЕНЮ выбрать экранный кадр:

## **ПАРАМЕТР УПРАВЛЕНИЯ >**

где, после нажатия клавиши «стрелка вправо», перейти к индикации параметров системы полива и дозации. После перехода в режим ВВОД, нажав клавишу ВВОД/МЕНЮ, любой параметр можно скорректировать цифровыми клавишами. Назначение параметров приведено ниже:

/ **Автопоказ состояния 10 сек** / - Через указанное время компьютер будет автоматически на секунду показывать кадр состояния системы полива. Если установить значение 0, то автопоказ отключается. Начальное значение периода показа состояния 10 сек.

/ **Авария воды через 8 сек** / - Контрольное время ожидания появления воды в смесительном баке при поливе. Если за это время уровень воды остается ниже нижнего датчика уровня, то насос полива выключается и вырабатывается сигнал аварии до появления воды. Полив возобновится при появлении воды. Диапазон установки от 0 до 99 сек. Начальное значение 8 сек.

/**Контроль ЕС в нас=06** / Контрольное время ожидания появления готового раствора в трубопроводе по датчику ЕС при включенном насосе полива. Если за это время значение ЕС остается равным нулю, то насос полива выключается и вырабатывается сигнал аварии до тех пор, пока значение ЕС не станет отличным от 0. Диапазон установки от 0 до 99 сек. Начальное значение 06 сек. Если установить значение 0, то контроль ЕС отключается.

**/Стоп по аварии = 1 /** . При значении равном **1** выход любого параметра раствора за установленные допуски приводит к остановке полива.

При значении равном **0** включается реле аварии, но полив не останавливается.

/ **Максимум дозатора = 0** / *[Максимальная производительность дозатора]* - При значении равном **0** краны смешения включаются поочерѐдно, при этом подача маточных растворов может достигать 50% от максимальной производительности дозатора.

При значении равном **1** краны смешения включаются одновременно и могут работать непрерывно, при этом достигается максимальная производительность подачи маточных растворов.

При задании значения **2** или **3** работа кранов смешения определяется автоматически. Если работает один клапан полива, то автоматически устанавливается значение 2, а если включен дополнительный клапан полива (для систем с заданием дополнительного клапана), то устанавливается значение 3. При режиме 2 производительность подачи маточных растворов может достигать 50% максимальной, а при режиме 3 может подаваться максимальное количество маточных растворов.

**/Дождь при насосе = 1 /** - параметр управления дождеванием. При значении равном **1** дождевание происходит только при включенном насосе.

При значении равном **0** дождевание может происходит без включения насоса от другого источника воды.

/ **ЕС держать по датч=0** / *[Управлять ЕС по датчику]* - Данный параметр определяет, по какому датчику ЕС осуществляется управление системой дозации. При значении 0 - управление идет по датчику ЕС №1. При значении 1 - управление идет по датчику ЕС №2. При значении 2, для управления системой дозации, берется среднее значение показаний двух датчиков ЕС. Если выбранный датчик неисправен (нет показаний), то автоматически выбирается другой.

/ **рН держать по датч=0** / *[Управлять рН по датчику]* - Данный параметр определяет, по какому датчику рН осуществляется управление системой дозации. При значении 0 - управление идет по датчику рН №1. При значении 1 - управление идет по датчику рН №2. При значении 2, для управления системой дозации, берется среднее значение показаний двух датчиков рН.

/ **ЕС константа управл = 03** / - Константа управления (Купр) определяет, на какое время включаются краны при рассогласовании заданного (ЕСзад) и измеренного (ЕСизм) значения ЕС. При увеличении константы управления система регулирования в устанавливаемом канале более плавно устраняет рассогласование измеренного и заданного значения ЕС. Можно увеличивать константу управления на 3-8 единиц при использовании очень концентрированных маточных растворов. Начальное значение 03.

/ **ЕСкран макс=100% /** - Компьютер вычисляет время открытия крана каждые 4,5 сек. Если установить максимальное время меньше 100%, то кран уже не откроется на полное время цикла. Таким образом, уменьшая это время можно ограничить максимальную подачу маточных растворов или кислоты. Начальное значение для ЕС 100%, для рН 50%.

/ **Держать бак на 3ур=0** /*[Держать миксер полным (0-нет, 1-да]* - Задает алгоритм наполнения накопительного бака. Если данное значение равно 0, то клапан воды открывается либо при уровне воды ниже нижнего датчика уровня, либо при концентрации раствора выше задания. Если значение равно 1, то клапан воды открыт, когда вода в баке ниже «Уровня 3».

/ **ЕС от солнца** / *[Задание ЕС - солнце начинает влиять при]* - значение накопленной солнечной радиации в Дж/см2, при которой начинается коррекция заданной в программе полива электропроводности раствора.

/ **ЕС до солнца** / *[Задание ЕСа - солнце влияет до]* - значение накопленной солнечной радиации в Дж/см2 при которой заканчивается коррекция заданной в программе полива электропроводности раствора.

/ **ЕС уменьшить на** / *[Задание ЕС - солнце уменьшает на]* - значение (в процентах от задания) на которое уменьшится заданная в программе полива электропроводность раствора при накоплении максимального значения солнечной радиации.

/ **Пауза от солнца** / *[Задание паузы - солнце начинает влиять при]* - значение накопленной солнечной радиации в Дж/см2, при которой начинается коррекция заданной в программе паузы между поливами.

/ **Пауза до солнца** / *[Задание паузы - солнце влияет до]* - значение накопленной солнечной радиации в Дж/см2 при которой заканчивается коррекция заданной в программе паузы между поливами.

/ **Пауза уменьш на** / *[Задание паузы - солнце увеличивает на]* - значение (в процентах от задания) на которое уменьшится заданная в программе пауза между поливами при накоплении максимального значения солнечной радиации.

/ **Площадь бака А=150,0дм** / *[Площадь бака A]*\* - Задается значение площади бака с маточным раствором в квадратных дециметрах. Это значение вводится для корректного расчета статистики работы системы (п.5.2.3.).

/ **Равнять расход АиВ=0** / *[Равнять уровни в баках А и В]*\* - Задает алгоритм выравнивания подачи маточных растворов. Если забор маточных растворов производится из баков А и В в пропорции 1:1, то при значении «Равнять расход АиВ», отличном от нуля, компьютер выравнивает расход маточных растворов. При задании значения **1**, в случае неравномерного расхода растворов, время открытия крана с большим количеством раствора в баке автоматически увеличивается на 10%. При значении, равном **2** – время открытия крана увеличивается на 20%. Максимальное значение равно трѐм (30%). Начальное значение равно **0**.

/ **Номер контроллера=05** /- Номер, который компьютер передает при установлении связи с центральным компьютером верхнего уровня по последовательному интерфейсу. Начальное значение номера=05.

/ **Код доступа=ККК** / - На некоторых модификациях контроллеров, используется для запрета внесения случайных изменений в задания системы. Если значение кода доступа отличается от 0, то при переходе в режим ВВОД для редактирования заданий, Компьютер будет выводить сообщение КОД ДОСТУПА=ККК, в ответ на которое нужно ввести код доступа, заданный в ПАРАМЕТРАХ УПРАВЛЕНИЯ. Если вводится неверный код, то компьютер не перейдет в режим ВВОД. Если введен верный код, то далее разрешается производить редактирование. Через несколько минут после окончания работы с клавиатурой компьютер снова включает режим защиты и для редактирования снова требуется ввести правильный код доступа. Если код доступа равен 0, то режим защиты отключается. Диапазон кода от 0 до 256. Начальное значение равно 0.

**\* -** данные параметры используются только для систем, оборудованных датчиками высоты уровня маточных растворов.

**Внимание!** При изменении значений параметров управления они дополнительно записываются в энергонезависимую память (EEPROM) и сохраняются вне зависимости от батарей. После длительных отключений, при нажатии на клавишу «ТЕСТ» или при сбоях по питанию компьютера параметры управления автоматически восстанавливаются.

#### **5.2.5. РУЧНОЕ УПРАВЛЕНИЕ ОБОРУДОВАНИЕМ**

Переход на индикацию состояния оборудования производится в режиме МЕНЮ клавишами ВВЕРХ или ВНИЗ до получения экранного кадра:

## **РУЧНОЕ УПРАВЛЕНИЕ=0>**

где «**0**» - состояние разрешения ручного управления. В режиме ВВОД ему можно задать 3 значения - **0,1,2**. Если это значение равно **0**, то работает автоматика и можно только просмотреть состояние оборудования, а ручное включение исполнительного оборудования системы не разрешено. Если это значение установить равным **1**, то все выходы блока управления сначала установятся в состояние выключено и затем установится значение **РУЧНОЕ УПРАВЛЕНИЕ=2**. Если с пульта установить значение **2**, то состояние выходов останется без изменения, и разрешается с клавиатуры компьютера включать и выключать исполнительные механизмы системы. В режиме МЕНЮ клавишей «стрелка вправо» можно перейти на индикацию состояния оборудования. Для включения оборудования следует в режиме ВВОД установить значение **1** (включено), для выключения установить значение **0** (выключено). При включенном ручном режиме автоматическое управление блокируется и приостанавливается отсчет времени полива, т.е. включением ручного управления можно остановить полив, а его отключением продолжить полив.

Доступные для управления механизмы перечислены в таблице заданий. Как в автоматическом, так и в ручном режиме компьютер не включит насос полива, если нет воды в баке, и не включит клапан воды, если уровень воды выше датчика верхнего уровня.

В крайнем правом кадре:

**РУЧНОЕ УПРАВЛЕНИЕ=0 Ур1=1 Ур2=0 Ур3=0 Ур4(дождь)=0 Q=0**

отображается состояние уровней жидкости в баке. Если замкнуты общий и нижний электроды, то индицируется «**Ур1=1**», иначе «**Ур1=0**». Аналогично показывается состояние других электродов уровня и состояние сигнала от расходомера.

## **5.2.6.КАЛИБРОВКА ДАТЧИКОВ**

При изготовлении измерительные каналы системы настраиваются на усредненные параметры датчиков ЕС, рН и температуры. Режим калибровки служит для корректировки заводской настройки в процессе эксплуатации. При проведении калибровки с пульта компьютер по двум калибровочным растворам рассчитывает линейную зависимость измеряемой величины от выходного сигнала датчика и запоминает вычисленные коэффициенты. При работе, по запомненным коэффициентам пропорционально измеренному цифровому сигналу вычисляется значение измеряемого параметра, которое выводится на индикацию и используется для управления.

**Внимание**! *При калибровке датчиков новые установки дополнительно записываются в энергонезависимую память (EEPROM) и сохраняются вне зависимости от батарей. После длительных отключений, при нажатии на клавишу «ТЕСТ» или при сбоях по питанию компьютера, калибровочные значения автоматически восстанавливаются.*

Следует заметить, что компьютер контролирует корректность проведения калибровки и не позволяет изменить коэффициент пропорциональности более чем на 30%. При попытке его изменения на большую величину, компьютер вырабатывает звуковой сигнал и восстанавливает прежние калибровочные величины. В этом случае следует промыть датчик и проверить соединительные кабели и разъемные соединения. Если же необходимо изменить коэффициент более чем на 30%, это можно сделать за несколько шагов, постепенно изменяя калибровочные значения.

Калибровка датчиков производится при выборе экранного кадра:

#### **КАЛИБРОВКА ДАТЧИКОВ >**

Нажатием клавиши «стрелка вправо» выбираются кадры калибровки различных датчиков, а клавишей «стрелка вниз» выбирается первый или второй калибровочный раствор.

Для проведения калибровки ЕС следует в режиме МЕНЮ выбрать экранный кадр:

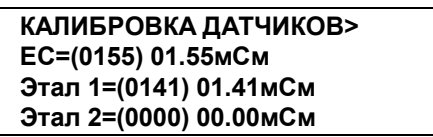

**«ЕС=(0155)01.55мСм»,** где «**(0155)**»- цифровое значение частоты датчика, измеренное в данный момент; «**01.55мСм**» - текущее, вычисленное по калибровочным данным значение ЕС раствора

**«Этал 1=(0141)01.41мСм»,** где «**(0141)**» - частота датчика для первого эталонного раствора, при предыдущей калибровке; «**01.41мСм**» - проводимость первого эталонного раствора, при предыдущей калибровке.

Датчик ЕС (ЕСк) можно откалибровать с помощью потенциометра «ЕС-А» («ЕС-В») на плате измерения ЕС. Для этого датчик следует поместить в эталонный раствор с ЕС от 2 до 3 мСм/см и вращением потенциометра «ЕС-А» для датчика ЕС или «ЕС-В» для датчика ЕСк в строке «**ЕС=(0155)01.55мСм**» установить значение проводимости эталонного раствора.

Кроме того, датчик ЕС можно настроить с пульта компьютера. Для калибровки датчика ЕС достаточно одного калибровочного раствора, т.к. одна точка калибровочной прямой определена однозначно - нулевая проводимость соответствует нулевой частоте датчика. Датчик ЕС помещается в калибровочный раствор с известной величиной ЕС (2-3 мСм) и после стабилизации показаний через 1-2 мин (время установки термодатчика) на дисплее в строке «**Этал1=(0141)01.41мСм**», в режиме «ВВОД», цифровыми клавишами устанавливается новое значение калибровочного раствора в мСм/см.

#### **5.2.6.2 Калибровка датчика рН.**

*При проведении измерения рН раствора в изолированном сосуде, раствор следует соединять проводником с контактом «Заземление» на плате измерения рН.* 

Датчик рН можно калибровать с пульта компьютера. Для калибровки датчика рН выбирается кадр:

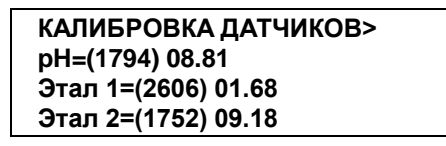

**«pH=(1794)08.81»,** где «**(1794)**»- цифровое значение частоты датчика рН, измеренное в данный момент; «**08.81**» - текущее, вычисленное по калибровочным данным значение рН раствора.

**«Этал 1=(2606)01.68»,** где «**(2606)**» - частота датчика для первого эталонного раствора, при предыдущей калибровке; «**01.68**» - значение рН первого эталонного раствора, при предыдущей калибровке.

**«Этал 2=(1752)09.18»,** где «**(1752)**» - частота датчика для второго эталонного раствора, при предыдущей калибровке; «**09.18**» - значение рН второго эталонного раствора, при предыдущей калибровке.

Для калибровки датчика рН необходимо два калибровочных раствора. Промытый в дистиллированной воде датчик рН помещается в заземленный первый калибровочный раствор со значением рН от 2 до 5, и после стабилизации показаний через 5-15 мин, в режиме ВВОД на дисплее в строке «**Этал 1=(2606)01.68**» устанавливается значение рН первого калибровочного раствора.

Датчик промывается и помещается во второй раствор со значением рН от 7 до 10. В режиме МЕНЮ клавишей «стрелка вниз» курсор передвигается вниз. После стабилизации показаний через 5-15 мин, в режиме ВВОД на дисплее в строке «**Этал 2=(1752)09.18**» устанавливается значение рН второго калибровочного раствора.

Все вышеуказанные калибровки датчика рН производятся при условии правильно настроенной платы рН.

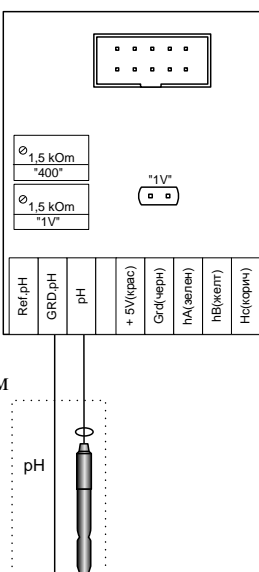

*Начальная настройка платы рН:* (производится перед вводом в эксплуатацию РУ)

1) Производится сброс всех калибровок (см.п. 5.2.).

2) Объединяются перемычкой входы (рН,GRD,Ref).

3) Подстроечным резистором "1V" устанавливается напряжение 1вольт (1000милливольт) на выводах микроразъема в центре платы (см. рисунок).

4) Подстроечным резистором "2000" в кадре <КАЛИБРОВКА рН> при включенном режиме "МЕНЮ" устанавливается значение в скобках равным 2000, при этом значение рН должно стать равным 7,0.

5) Подключается рН электрод. Если рН электрод исправен, а плата рН правильно настроена, то измерения должны быть в пределах допустимой погрешности и калибровка не потребуется.

#### **5.2.6.3 Калибровка датчика температуры**.

Датчик температуры можно настроить с пульта компьютера. Калибровка датчика температуры производится по эталонному термометру при двух температурах. При калибровке при первой температуре в режиме МЕНЮ на дисплее выбирается кадр:

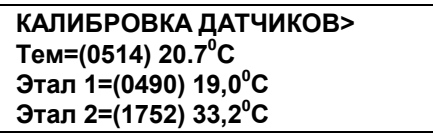

В строке «**Тем=(0514)20.7<sup>0</sup>C**» отображается текущее, вычисленное по калибровочным данным значение «**20.7<sup>0</sup>C**» температуры, «**(0514)**»- значение частоты температурного датчика, измеренное в данный момент.

В строке «**Этал 1=(0490)19,0<sup>0</sup>С**» индицируются параметры предыдущей калибровки для нижней эталонной температуры, где «**19,0<sup>0</sup>С**» - нижняя эталонная температура, а «**(0490)**» - значение частоты датчика.

В строке «**Этал 2=(1752)33,2<sup>0</sup>С**» индицируются параметры предыдущей калибровки для верхней эталонной температуры, где «**33,2<sup>0</sup>С**» - верхняя эталонная температура, а «**(1752)**» - значение частоты датчика.

Датчик температуры и эталонный термометр помещаются в воду с нижней калибровочной температурой (15-19<sup>0</sup>С) и, после стабилизации показаний через 2-3 мин, в режиме ВВОД на лисплее в строке: «**Этал 1=(0490)19,0<sup>0</sup>С**» устанавливается значение температуры по эталонному термометру Далее датчик температуры и эталонный термометр помещаются в раствор с верхней калибровочной температурой (28-33<sup>0</sup>С) и, после стабилизации показаний через 2-3 мин, в режиме ВВОД на дисплее в строке: «**Этал 2=(1752)33,2<sup>0</sup>С**» устанавливается значение температуры по эталонному термометру

Кроме того, датчик температуры можно подстроить с помощью потенциометра «Т» на плате измерения ЕС. Для этого датчик помещается в воду с известной температурой от 18 до 25 град и потенциометром «Т» в кадре КАЛИБРОВКА Тем на индикаторе в строке «**Тем=(0514)20.7<sup>0</sup>C**» устанавливается значение температуры воды.

#### **5.2.6.4 Калибровка измерителя солнечной радиации**.

Измеритель не предназначен для измерения низких значений солнечной радиации (менее 20 Вт/м2). Для калибровки в режиме МЕНЮ на дисплее выбирается кадр:

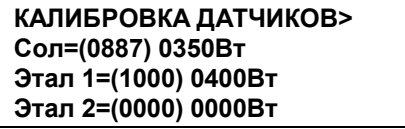

В строке «**Сол=(0887)0350Вт**», отображается вычисленное по калибровочным данным значение солнечного излучения, где «0350BT» - текущее солнечного излучения значение в Bт/м<sup>2</sup>, а «(0887)» текущее значение частоты со схемы измерения.

В строке «**Этал 1=(1000) 0400Вт**» индицируется верхнее значение солнечного излучения «**0400Вт**» при предыдущей калибровке; «**(1000)**» - частота датчика при предыдущей калибровке.

В строке «**Этал 2=(0000) 0000Вт**» индицируется нижнее значение солнечного излучения «**0000Вт**» при предыдущей калибровке; «**(0000)**» - частота датчика при предыдущей калибровке.

*Калибровка делится на два этапа:*

 **1.Установка нуля.** Необходимо изолировать датчик измерителя от света непрозрачным материалом. Если, значение «**Сол=(0000) 0000Вт**» равно нулю, то перейти ко второму этапу. Если отлично от нуля, то в режиме ВВОД на дисплее в строке «**Этал 2=(0000)0000Вт**», устанавливается нулевое значение.

**2.Калибровка** производится в ясный солнечный день. Измеритель калибруется с пульта компьютера с использованием эталонного прибора. Если для калибровки используется люксметр, то коэффициент пересчета из люкс в Вт/м2 для солнечного света равен 0,00402, т.е. показания люксметра умножаются на 0,00402 и полученное значение в Вт/м2 используется в качестве эталона.

Датчик измерителя солнечного излучения и датчик эталонного прибора устанавливаются горизонтально при одинаковых условиях освещения и, после стабилизации показаний через 30-40 сек, в режиме ВВОД на дисплее в строке «**Этал 1=(1000)0400Вт**» устанавливается значение интенсивности солнечного излучения в  $Br/m^2$  по эталонному прибору.

Кроме того, измеритель солнечного излучения можно настроить с помощью потенциометра «SR» на плате измерения ЕС. Для этого датчик измерителя солнечного излучения и датчик эталонного прибора устанавливаются горизонтально при одинаковых условиях освещения и, после стабилизации показаний через 30-40 сек, потенциометром «SR» на дисплее в строке «**Сол=(0887)0350Вт**» устанавливается значение интенсивности солнечного излучения по эталонному прибору.

#### **5.2.6.5 Калибровка измерителей уровня жидкости в баках маточных растворов**.

Измерители уровня маточных растворов калибруются с пульта компьютера. Для калибровки в режиме МЕНЮ на дисплее выбирается кадр:

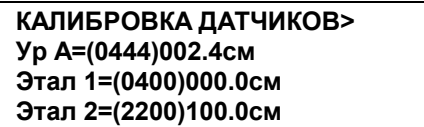

где «**002.4см**» - текущее, вычисленное по калибровочным данным значение уровня; «**(0444)**» значение частоты датчика, измеренное в данный момент; «**000.0см**» - нижний эталонный уровень, при предыдущей калибровке; «**(0400)**» - частота датчика для нижнего эталонного уровня, при предыдущей калибровке. При калибровке нижнего уровня, бак с маточным раствором должен быть пуст, или наполнен меньше чем на треть. В режиме «ВВОД» на дисплее в строке «**Этал 1=(0400)000.0см**» вводится значение высоты раствора в миллиметрах, которое необходимо измерить с помощью линейки.

Для калибровки верхнего эталонного значения бак с маточным раствором должен быть заполнен больше чем на две трети. Далее, в режиме «ВВОД», в строке «**Этал 2=(2200)100.0см**» вводится текущее значение высоты раствора в миллиметрах, которое необходимо измерить с помощью линейки.

#### **5.2.7. ТЕКУЩИЕ УСТАНОВКИ ДОЗАЦИИ И ПОЛИВА.**

Для индикации измеренных параметров поливочного раствора и текущих заданий полива, следует в режиме МЕНЮ клавишами «ВВЕРХ» или «ВНИЗ» перейти на индикацию экранного кадра:

## **ЗАДАНИЯ СЕЙЧАС >**

#### **5.2.7.1 Текущие задания параметров раствора, времени полива и расхода раствора.**

Нажатием клавиши «стрелка вправо» производится переход на индикацию выполняемой в данный момент программы полива. Следующий кадр показывает задания для выполняемого или последнего выполненного полива:

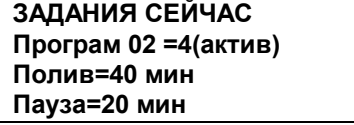

 в строке «**Програм 02 =4(актив)**», после номера заданной программы, индицируется состояние полива: отключен; авария; приготовление раствора; полив активен.

В нижних кадрах таблицы аналогично суточному заданию (см.п.5.2.2) содержатся данные о заданных параметрах раствора, установленные на данный момент. Все текущие задания и внесенные изменения действуют до окончания полива и после, пока не наступит время включения какой либо ПРОГРАММЫ (см.п.5.2.2). При этом в текущие задания записываются установки, заданные в ПРОГРАММЕ, для которой наступило время исполнения.

#### **5.2.7.3 Измерение, задание и контроль параметров раствора.**

Далее клавишей «стрелка вправо» производится переход на индикацию измеренных значений и текущих заданий для отдельных параметров питательного раствора. Рассмотрим это на примере параметров проводимости.

Верхним идет кадр, отображающий измеренное значение проводимости рабочего раствора и позволяющий проконтролировать текущее задание и допуск.

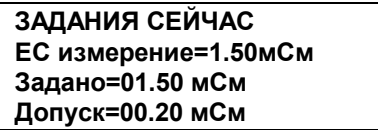

где строка «**ЕС измерение=1.50мСм**» показывает измеренную проводимость раствора (если датчик не подсоединен или не откалиброван, то вместо измерения на экране отображается надпись «измерения нет»).

В строке «**Задано=01.50 мСм**» отображается заданное значение проводимости раствора. При включении дозатора (включен насос полива) компьютер будет поддерживать заданную проводимость, управляя кранами. Заданное значение можно изменить в режиме ВВОД и это изменение будет действовать до момента включения очередной установленной ПРОГРАММЫ (см.п.5.2.2). При этом задание установится равным заданию, установленному в ПРОГРАММЕ.

Нажатием клавиши «стрелка вниз» производится перевод курсора на строку «**Допуск=00.20 мСм**» в которой можно задать допустимое отклонение измеренного значения ЕС от заданного. В режиме ВВОД можно установить другое значение допуска. При отклонении параметра раствора от задания на величину большую допуска можно запретить полив, как описано далее.

Нажатием клавиши «стрелка вниз» производится переход к кадру:

```
ЗАДАНИЯ СЕЙЧАС
ЕС измерение=1.50мСм
Авария через 040 сек
Повтор через 01 мин
```
где «**Авария через 040 сек**» - время, в течение которого допускается выход измеренного значения ЕС за установленное допустимое отклонение. Если в течение этого времени параметр раствора находится вне допуска, то полив останавливается и вырабатывается сигнал аварии (см.п.5.2.8). Для продолжения полива нужно нажать клавишу ТЕСТ или установить время автоматического возобновления полива (см. след пункт). Диапазон установки времени до аварии от 0 до 99 сек. Если установить значение 0, то контроль параметра раствора отключается. Начальное значение 60 сек.

Далее нажатием клавиши «стрелка вниз» производится перевод курсора на строку:

«**Повтор через 01 мин**», где «**01 мин**»- временная задержка повторного включения полива после аварии в минутах. В случаях возникновения аварии дозатора через указанное время компьютер автоматически возобновит полив. Диапазон установки времени повтора от 0 до 99 мин. Если задать значение 0, то полив автоматически не возобновляется.

В режиме МЕНЮ клавишей «стрелка вправо» можно перейти к индикации измерения и задания других каналов и откорректировать их.

## **5.2.7.5 Измерения интенсивности солнечной радиации.**

*(Для систем, оборудованных датчиком солнечной радиации)*

Далее клавишей «стрелка вправо» производится переход на индикацию кадра с измеренным значением интенсивности фотосинтетически активной солнечной радиации (ФАР).

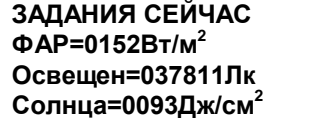

Где «**ФАР=0152Вт/м<sup>2</sup>** » - мощность светового потока, в ваттах на квадратный метр;

«**Освещен=037811Лк**» - освещенность, в люксах (верно только для солнечного спектра);

«**Солнца=0093Дж/см<sup>2</sup>** » - энергия солнечного излучения, накопленная с начала суток в джоулях на квадратный сантиметр.

#### **5.2.7.6 Измерения уровней жидкости в баках маточных растворов.**

*(Для систем, оборудованных измерителями уровня жидкости)*

Далее клавишей «стрелка вправо» производится переход на индикацию кадров с измеренными значениями уровней жидкости в баках с маточными растворами.

#### **ЗАДАНИЯ СЕЙЧАС УрА измерено = 024.5 см**

где «**024.5 см**» - измеренная высота жидкости в баке маточного раствора А. Далее идут аналогичные кадры, показывающие высоту жидкости в баках В и С.

#### **5.2.7.7 Состояние и контроль расхода раствора.**

Далее клавишей «стрелка вправо» производится переход на индикацию текущего состояния расхода раствора и заданий контроля расхода в процессе полива.

Первый кадр показывает текущий расход раствора и установленные минимально и максимально допустимые расходы:

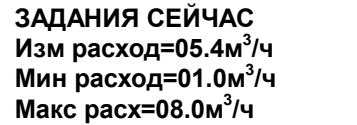

строка «**Изм расход=05.4м<sup>3</sup> /ч**» индицирует текущий расход раствора в кубических метрах в час, а строка «**Мин расход=01.0м<sup>3</sup> /ч**» – минимальный допустимый расход раствора при нормальной работе. Если текущий расход раствора меньше минимального, то по истечении контрольного времени полив можно остановить (см. кадр ниже). В режиме «ВВОД» можно установить новое значение минимального расхода.

Нажатием клавиши «стрелка вниз» производится перевод курсора на следующую строку для задания максимально допустимого расхода раствора:

где «**Макс расх=08.0м<sup>3</sup> /ч**» – максимально допустимый расход раствора при нормальной работе. Если текущий расход раствора больше максимально допустимого по истечении контрольного времени, то полив можно остановить (см. след пункты). В режиме «ВВОД» можно установить новое значение допустимого максимального расхода

Нажатием клавиши «стрелка вниз» производится переход на индикацию кадра для задания времени, через которое произойдет авария расхода раствора, и времени повтора после аварии:

**ЗАДАНИЯ СЕЙЧАС Изм расход=05.4м<sup>3</sup> /ч Авария через 040 сек Повтор через 01 мин**

где строка «**Изм расход=05.4м<sup>3</sup> /ч**» отображает текущий расход раствора в кубических метрах в час, а строка «**Авария через 040 сек**» индицирует время в секундах, в течение которого допускается выход значения текущего расхода за установленные границы. Если текущий расход раствора меньше минимального или больше максимально допустимого по истечении заданного контрольного времени, то полив останавливается. Полив можно возобновить вручную нажатием клавиши «ТЕСТ» или автоматически после истечения времени возобновления полива (см. след строку). В режиме «ВВОД» можно установить новое значение контрольного времени аварии. Диапазон установки от 0 до 255 сек. Если установлено нулевое время, то аварийная остановка полива по контролю расхода не производится.

Далее нажатием клавиши «стрелка вниз» производится перевод курсора в строку для задания времени, по истечении которого, полив будет возобновлен: «**Повтор через 01 мин**», где индицируется время в минутах, через которое производится автоматическое возобновление полива. В режиме «ВВОД» можно установить новое значение времени повторного включения полива. Если установлено нулевое значение времени, то автоматическое возобновление полива не происходит.

## **5.2.8 ИНДИКАЦИЯ СОСТОЯНИЯ СИСТЕМЫ.**

Переход на индикацию состояния системы полива и дозации производится в режиме МЕНЮ нажатием клавиши ПОСЛ или клавишей ВНИЗ. В зависимости от состояния системы полива на экране отображаются информационные кадры, приведенные в последней строке таблицы заданий.

Индикация кадра:

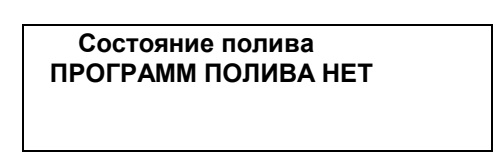

свидетельствует о том, что в настоящее время полив не производится, и на текущие сутки нет установленных ПРОГРАММ (см.п.5.2).

В случае, когда нет полива, но согласно заданию в текущие сутки еще должен производиться полив, то индицируется кадр:

 **Состояние полива Програм 01 с 12:06**

где «**Програм 01**» - номер ПРОГРАММЫ, а «**с 12:06**» - время включения ПРОГРАММЫ в часах и минутах.

Если ПРОГРАММЫ установлены, но в текущие сутки все задания выполнены, то индицируется кадр:

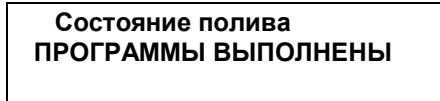

Если в данный момент производится полив, то индицируется кадр:

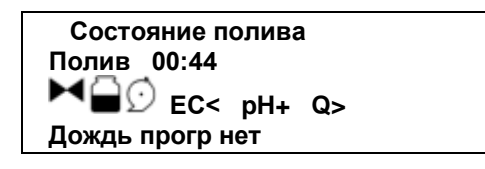

Где, в строке «**Полив 00:44**» - время до окончания работы клапана в минутах и секундах, В режиме ВВОД время до окончания работы клапана можно изменить.

При проведении полива, символы в начале третьей строки показывают следующее:

- электромагнитный клапан воды включен;

- наполнение смесительного бака (пуст, половина бака или полный бак);

- насос полива включен.

Кроме того, в этой строке отображаются имена параметров раствора, для которых в данный момент установлено ненулевое задание. Если какой либо из параметров находится вне установленного допуска, то после имени канала мерцает либо знак **>** (если измеренное значение данного параметра больше задания с учетом допуска), либо знак **<** (если измеренное значение параметра меньше задания с учетом допуска). Если кран подачи маточных растворов открыт, то перед именем параметра появляется символ «+».

Аналогично символ «**Q**» показывает состояние счетчика расхода раствора. Если перед ним появляется символ «**\_**», то расхода нет, если символ «**+**», то расход раствора есть. Знаки «**<**» и «**>**» после символа "**Q**" появляются, если расход раствора меньше или больше установленных границ (п.5.2.7.3).

Строка «**Дождь прогр нет**» индицирует текущее состояние полива дождеванием (п.5.2.2.1). Если УРОВЕНЬ 4 разомкнут, то полив дождеванием запрещен и в начале строки мигает символ «**Х**».

Если в данный момент имеется аварийная ситуация, то индицируется кадр:

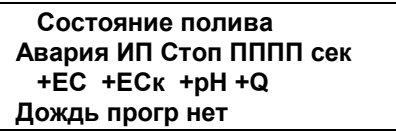

Если полив остановлен по причине выхода параметра раствора за установленный допуск (см. п. 5.2.7.4), то «**ИП**»- имя параметра раствора (ЕС, ЕСк, рН, Т), который вышел за установленный допуск.

Если расход питательного раствора не соответствует установленным границам в течение контрольного времени (см. п. 5.2.7.3), то появится сообщение «**Авария расхода**».

Значение «**ПППП**» показывает время в секундах до повторного возобновления полива, если такое было задано.

Если в данный момент должен производиться полив, но нет воды в баке, то индицируется надпись «**Бак пуст**».

Если на данный момент времени установлено ручное управление (см. п.5.2.5),то первая строка кадра начинается с сообщения «**Состояние ручное**».

Приведенные выше действия согласно п.5.2.1-5.2.8 могут производиться в любой последовательности и в любое время, независимо друг от друга.

При появлении аварийной звуковой сигнализации для выяснения причины аварии следует в режиме МЕНЮ нажать клавишу ПОСЛ и просмотреть состояние системы орошения (п. 5.2.8).

## **6. УКАЗАНИЯ МЕР БЕЗОПАСНОСТИ**

Меры безопасности при работе с управляющим блоком соответствуют мерам, принимаемым при работе с радиотехническим оборудованием общего применения.

Максимальное напряжение в электронном блоке - 220В. В силовом блоке – 380В.

Наладка и обслуживание устройства должны проводиться квалифицированным персоналом, прошедшим инструктаж по технике безопасности.

#### **7. ЭКСПЛУАТАЦИЯ СИСТЕМЫ**

Электронный блок управления следует устанавливать в сухом и затененном месте. Рекомендуемые условия окружающей среды: температура 20-25 °С и относительная влажность 60-70%. Не рекомендуется длительное воздействие прямых солнечных лучей на жидкокристаллический дисплей компьютера. Для питания устройства используется сеть, к которой не присоединено сильноточное оборудование. Нельзя располагать его вблизи мощных источников электромагнитных помех.

*ЗАПРЕЩАЕТСЯ повышение температуры окружающей среды при эксплуатации и хранении выше +60С в виду возможного выхода из строя жидкокристаллического дисплея.*

#### **7.1. Ежедневное обслуживание системы:**

#### **а. Электропитание и контроллер.**

- 1). Проверить наличие электропитания в контроллере.
- 2). Проверить наличие питания 3-х фазного напряжения 380В в силовом блоке.
- 3). Проверить положение автоматов электропитания системы.
- 4). Проверить состояние кабелей управления и исправность исполнительных механизмов.

#### **б. Подача воды.**

- 1). Проверить наличие воды на входе в систему.
- 2). Проверить, что давление воды на входе в систему составляет 4-6 кг/см.

3). Убедиться, что расход воды соответствует (не ниже) производительности насоса полива РУ (см. маркировку насоса).

4). Проверить что ручки всех кранов, вентилей и клапанов системы находятся в правильном положении (см. структурную схему системы полива).

- 5). Проверить, и при необходимости, промыть все фильтры.
- 6). Убедиться в отсутствии протечек в магистралях.

#### **в. Гидравлика и подача удобрений**

- 1). Проверить наличие правильно приготовленного раствора кислоты в баке рН.
- 2). Проверить наличие правильно приготовленных маточных растворов.

3). Проверить все магистрали и положение вентилей подачи маточных растворов. Если в процессе работы происходит неравномерный расход маточных растворов, следует промыть фильтры на маточных растворах, очистить магистрали подачи маточных растворов и отрегулировать открытие кранов подачи.

#### **г. Датчики**

1). Проверить и откалибровать, если необходимо, датчики ЕС (см. п.5.2.6.1).

2). Проверить и откалибровать, если необходимо, датчики рН (см. п.5.2.6.2).

3). Проверить и откалибровать, если необходимо, датчики температуры (см.п. 5.2.6.3).

4). Проверить и откалибровать, если необходимо, измеритель солнечной радиации (см.п. 5.2.6.4).

## **е. Установки контроллера.**

1). Убедиться, что часы контроллера показывают правильные дату и время.

2). Проверить, правильно ли установлены параметры управления (см. п.5.2.4).

3). Установить необходимые допуски на включение аварии и параметры повтора после аварии в пункте меню задания сейчас (см. п. 5.2.7).

4). Проверить в режиме ручного управления (см. п.5.2.5) работу всех исполнительных механизмов: насосов (вращение по стрелке), электромагнитных клапанов полива и дозации удобрений, а также наличие правильных сигналов с датчиков уровня жидкости в миксере (1,2,3,4).

5). После полной проверки оборудования, задать программу полива (см. п.5.2.2). Чтобы начался полив по заданной программе, необходимо отключить ручное управление (см. п.5.2.5).

## **7.2. Профилактическое обслуживание системы**

**Регулярно очищать фильтр тонкой очистки** растворного узла. Частота его промывки определяется качеством используемой воды. Фильтр необходимо промывать, если разница в показаниях контрольных манометров на входе и выходе фильтра превышает значение 0,5 кГс/см<sup>2</sup>или по показаниям компьютера снизился текущий расход раствора на 10% от расчетного.

**Промывать песчано-гравийный фильтр**, если он установлен, обратным потоком воды.

**Проверять магистрали подачи маточных растворов**. Если в процессе работы происходит неравномерный расход маточных растворов, следует промыть фильтры на маточных растворах, очистить магистрали подачи маточных растворов и проверить открытие кранов подачи.

**Произвести проверку показаний датчиков ЕС** по контрольному прибору и в случае необходимости калибровать датчики согласно п. 5.2.6.1. При большом расхождении показаний промыть датчики.

**Произвести проверку показаний датчиков рН** по контрольному прибору и при необходимости калибровать согласно п. 5.2.6.2. Следует заметить, что рН электроды со временем загрязняются, стареют и требуют перекалибровки.

При большом расхождении показаний необходимо выполнить профилактику рН электрода согласно инструкции, которая приведена ниже. Электрод рН извлекается из посадочного места после отворачивания защитного колпачка. При установке электрод осторожно, без усилий опускается до упора и в этом положении фиксируется защитным колпачком без использования инструмента (см.п.9.)

## **8. Инструкция по использованию рН электродов**

## *Подготовка к использованию*

Все электроды поставляются с измеряющим наконечником, закрытым защитным колпачком. Снимите колпачок с электрода, и сохраните для будущего использования при хранении.

Во время транспортировки, возможно, образовались воздушные пузыри внутри раствора в стеклянной трубке. Их нужно удалить. Встряхните электрод как медицинский термометр.

После промывки измеряющего наконечника дистиллированной водой, электрод готов к использованию.

## *Хранение электрода*

Стеклянный pH электрод должен быть помещен в 4.0pH буферный раствор для длительного хранения.

Сравнительные и комбинированные электроды должны храниться в 3.0 мольном KCl растворе (pH 4.0).

## *Эксплуатация и профилактика*

Медленная реакция и неправильные показания электродов свидетельствует о том, что электроды покрылись налетом и загрязнились.

Если это произошло, то время измерения увеличится (обычно 95 % окончательного результата измерений должны быть достигнуты меньше чем за 10 секунд).

Протирка метиловым спиртом должна удалить налет и восстановить скорость ответа. Электроды нужно периодически протирать мягкой фильтровальной (промокательной) бумагой.

Если чистка метиловым спиртом не дает результата, то электрод вымачивается в растворе 0,1моль HCl в течение пяти минут. Затем ополаскивается водой и погружается в раствор 0,1моль NaOH на 5 минут. Вынимается, ополаскивается снова, и выдерживается в 4.0pH буферном растворе в течение 10 минут перед использованием.

*ОБРАТИТЕ ВНИМАНИЕ*: Все pH электроды работают лучше всего после хранения в слегка кислых буферных растворах 4.0pH.

Сравнительные рН электроды и комбинированные рН электроды (со встроенным сравнительным и измерительным электродом) содержат жидкий (ликвидный) переход для электрического контакта с измеряемым раствором. При загрязнении электродов необходима чистка метиловым спиртом или раствором 0,1 моль HCl. Это увеличит точность показаний.

Хранить их нужно в слегка кислом (4.0pH) растворе 3.0 моль KCl.

## *Заправка электродов*

Некоторые электроды заполнены KCl гелем. Они не требуют заправки и не имеют отверстия для заполнения.

Электроды, имеющие отверстие для заполнения, по мере расхода раствора заполняются 3-х мольным раствором калий хлора с насыщением AgCl.

Чтобы заполнить электрод, сдвиньте пластмассовое кольцо на корпусе, чтобы показалось отверстие. При помощи шприца, заполните электрод до уровня отверстия. Сдвиньте пластмассовое кольцо, чтобы закрыть (охватить) отверстие.

#### **Часто задаваемые вопросы по эксплуатации растворных узлов.**

#### *Вопрос: Что необходимо сделать при первом запуске растворного узла?*

*Ответ:* Необходимо убедиться в том, что ручки всех кранов, вентилей и клапанов системы находятся в правильном положении (см. структурную схему системы полива).

Проверить и откалибровать, если необходимо, датчики ЕС (см. п.5.2.6.1) и рН (см. п.5.2.6.2).

Проверить, правильно ли установлены параметры управления (см. п.5.2.4).

Установить необходимые допуски на включение аварии и параметры повтора после аварии в пункте меню задания сейчас (см. п. 5.2.7). Первостепенное значение имеют следующие параметры включения аварии: В строке: «Авария через 040 сек» индицируется время в секундах, в течение которого допускается выход значений ЕС, рН, температуры (см. п. 5.2.7.4) или текущего расхода (см. п. 5.2.7.3) за установленные границы. Если текущее значение выбранного параметра меньше минимального или больше максимально допустимого, то по истечении заданного контрольного времени, полив останавливается. Полив можно возобновить вручную нажатием клавиши «ТЕСТ» или автоматически после истечения времени возобновления полива (см. след строку). В режиме «ВВОД» можно установить новое значение контрольного времени аварии. Диапазон установки от 0 до 255 сек. Если установлено нулевое время, то аварийная остановка полива не производится. Далее нажатием клавиши «стрелка вниз», производится перевод курсора в строку для задания времени, по истечении которого, полив будет возобновлен: «Повтор через 01 мин», где индицируется время в минутах, через которое производится автоматическое возобновление полива. В режиме «ВВОД» можно установить новое значение времени повторного включения полива. Если установлено нулевое значение времени, то автоматическое возобновление полива не происходит.

Затем, в режиме ручного управления (см. п.5.2.5), необходимо проверить работу всех исполнительных механизмов: насосов (вращение по стрелке), электромагнитных клапанов полива и дозации, а также наличие правильных сигналов с датчиков уровня жидкости в миксере (1,2,3,4).

После полной проверки оборудования, задать программу полива (см. п.5.2.2). Чтобы начался полив по заданной программе, необходимо отключить ручное управление.

#### *Вопрос: Что делать, если растворный узел прекратил полив и остановился?*

*Ответ:* Необходимо выяснить причину остановки растворного узла. Для выяснения причины аварии следует в режиме МЕНЮ нажать клавишу «ПОСЛ» и просмотреть состояние системы орошения. Состояние системы индицируется в последнем пункте меню (см. п. 5.2.8). Если в данный момент имеется аварийная ситуация, то индицируется кадр с названием аварии. Если полив остановлен по причине выхода параметра раствора за установленный допуск (см. п. 5.2.7.4), то индицируется имя параметра раствора (ЕС, ЕСк, рН, Т), который вышел за установленный допуск.

Если расход питательного раствора не соответствует установленным границам в течение контрольного времени (см. п. 5.2.7.3), то появится сообщение «Авария расхода».

Если в данный момент должен производиться полив, но нет воды в баке, то во второй строке сообщается «Бак пуст».

Если на данный момент времени установлено ручное управление (см. п.5.2.5),то первая строка кадра начинается с сообщения «Состояние ручное». В состоянии ручного управления автоматика отключена, и программы полива не работают. Чтобы начать или продолжить полив по заданной программе, нужно отключить ручное управление в строке: «Ручное управление=0».

#### *Вопрос: Что делать, если растворный узел остановился, и появилось сообщение «Авария расхода»?*

*Ответ:* Это значит, что расход питательного раствора (скорость, с которой идет расход, не путать с заданным объемом) не соответствует установленным границам в течение контрольного времени (см. п. 5.2.7.3).

Причиной могут являться слишком узкие рамки допусков: минимального и максимального. Если допуски установлены корректно, то следует проверить поливочную сеть на предмет утечки раствора. Также следует проверить положение вентилей и открытие электромагнитных клапанов полива.

#### *Вопрос: Что делать, если растворный узел остановился, и появилось сообщение «Авария ЕС / рН»?*

*Ответ:* Это значит, что полив остановлен по причине выхода параметра раствора за установленный допуск (см. п. 5.2.7.4). В этом случае следует проверить работу дозирующих клапанов (А, В, С, D и рН) в режиме ручного управления (см. п.5.2.5). Убедившись в том, что клапаны дозации работают исправно, следует проверить наличие *правильно приготовленных* маточных растворов в баках согласно агрономической рецептуре. Затем проверить положение вентилей на баках с маточными растворами, и герметичность трубопровода от баков с маточными растворами до клапанов дозации.

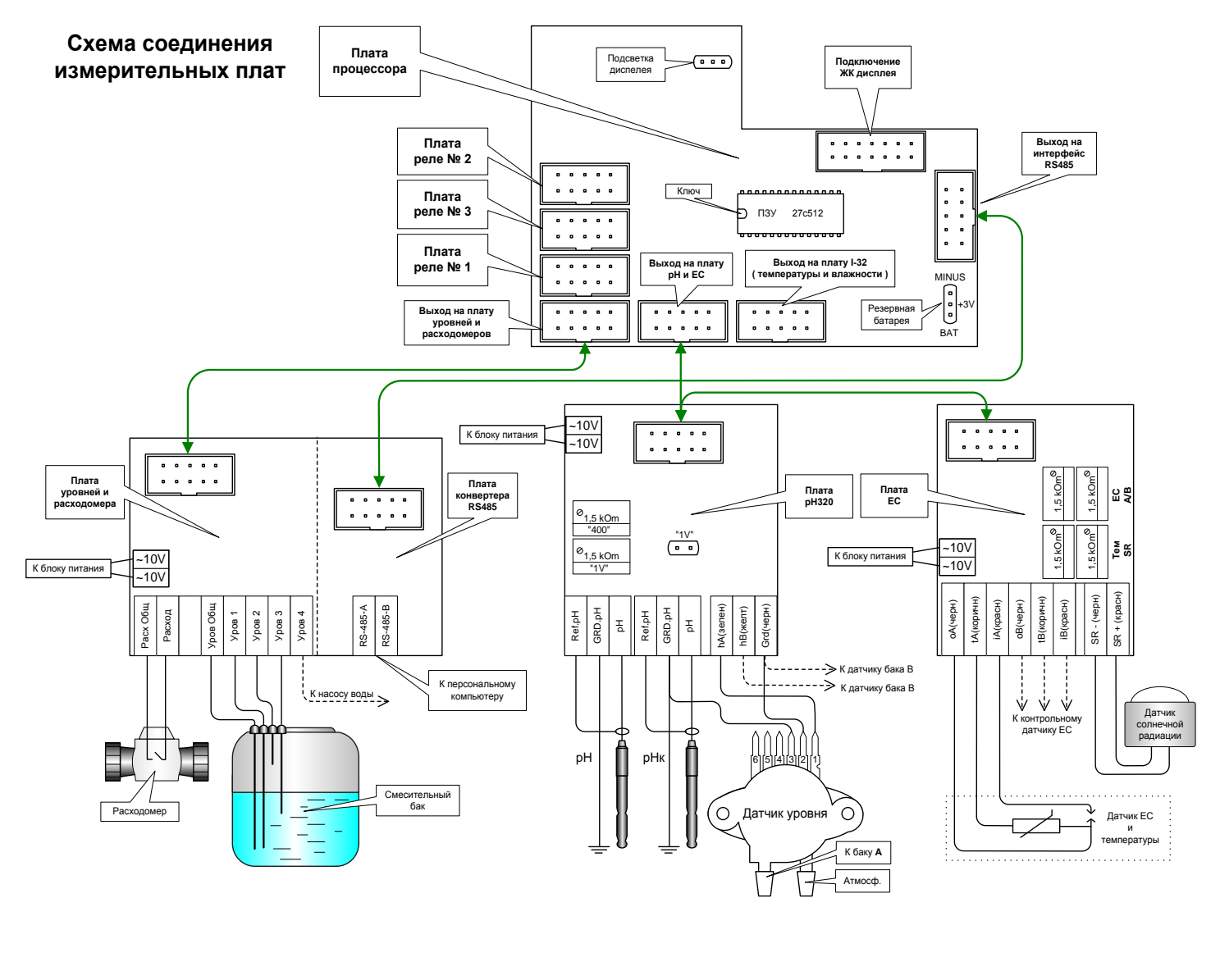

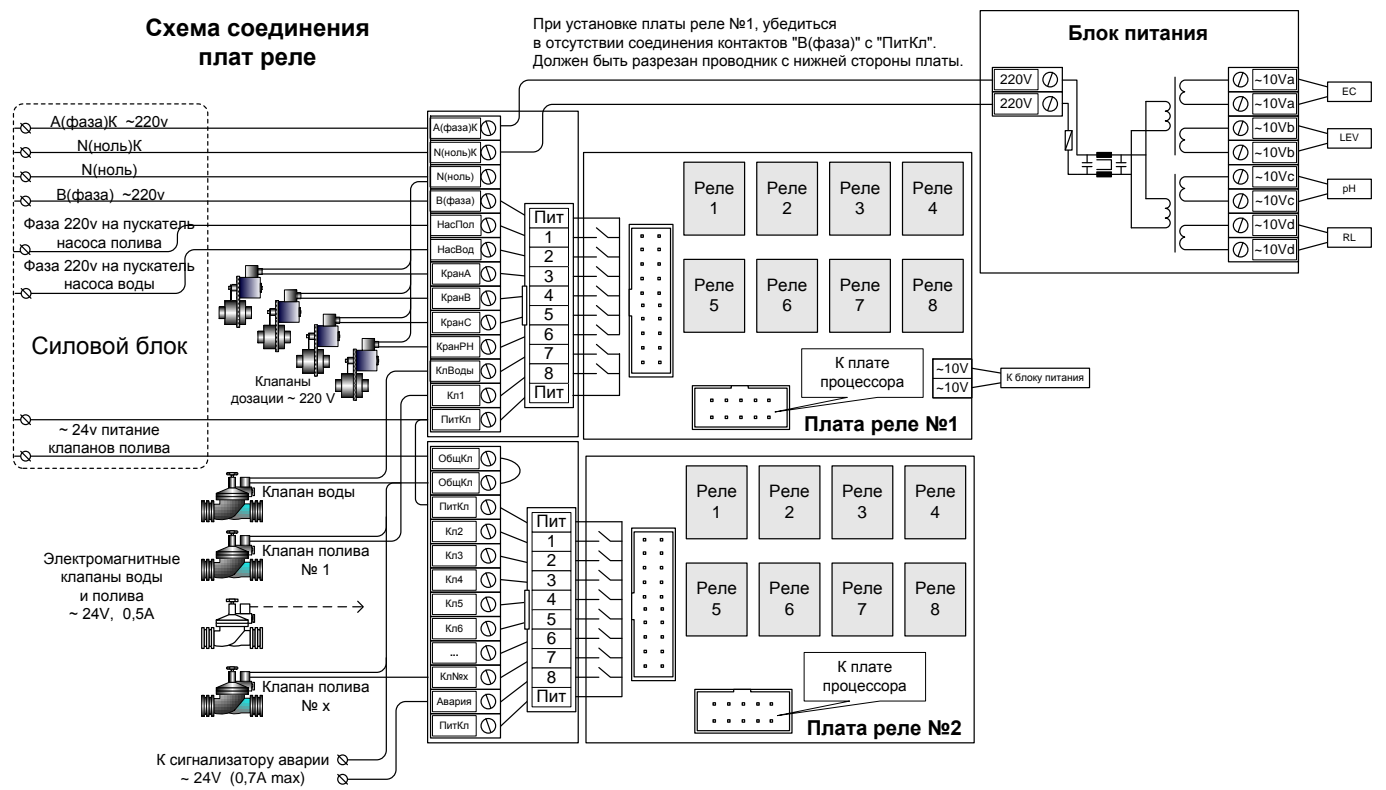

## **Силовой блок растворного узла**

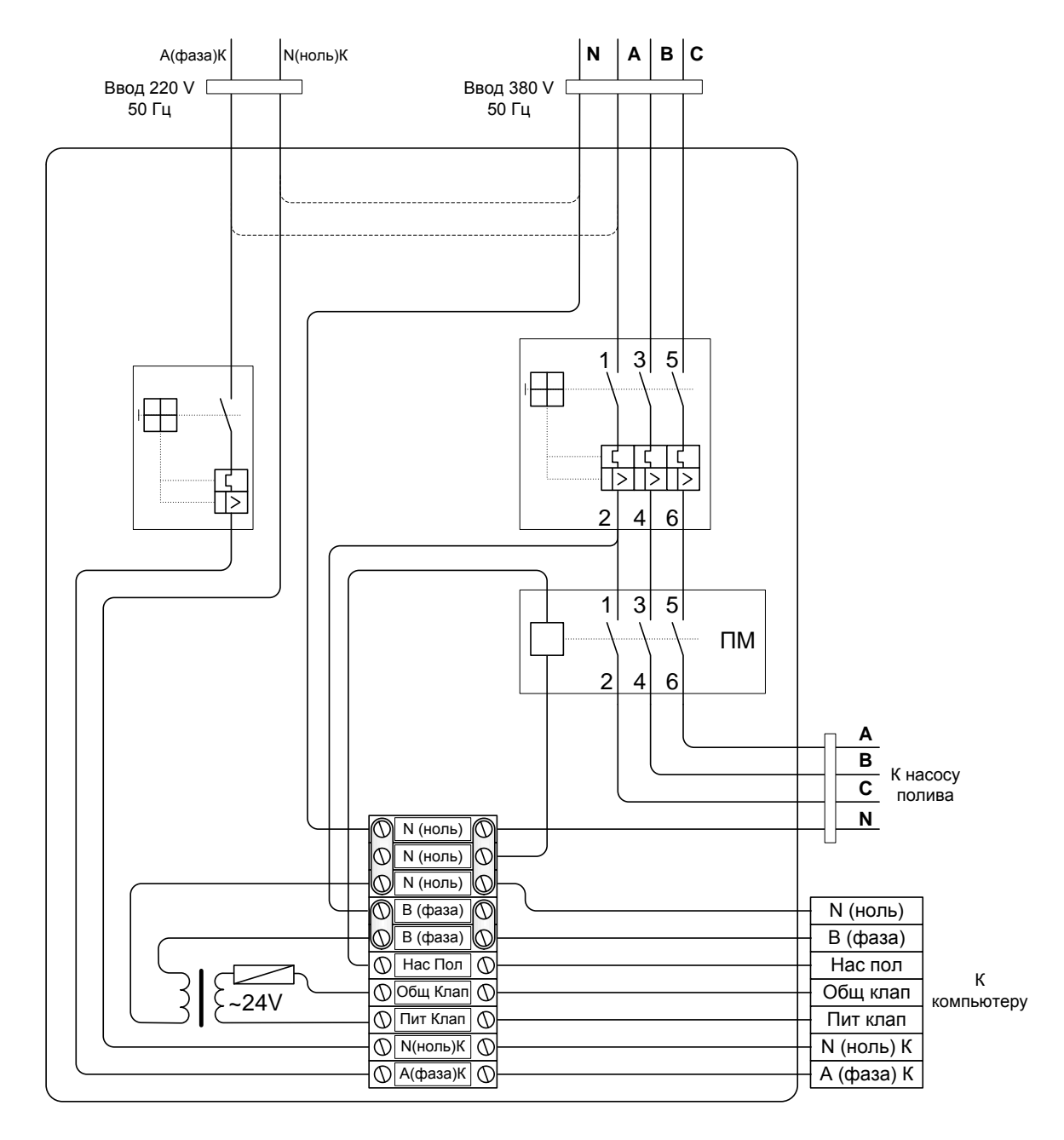

Примечание: С целью исключения электропомех и сбоев компьютера рекомендуется вводить питание (А(фаза)К и N(ноль)К) от отдельного ввода, к которому не подключено сильноточное оборудование (электросварка и т.п.).